### Do not upload this copyright pdf document to any other website. Breaching copyright may result in a criminal conviction and large payment for Royalties.

This Acrobat document was generated by me, Colin Hinson, from a document held by me, believed to be out of copyright. It is presented here (for free) and this pdf version of the document is my copyright in much the same way as a photograph would be. If you believe the document to be under other copyright, please contact me.

The document should have been downloaded via my website https://blunham.com/Radar, or any mirror site named on that site. If you downloaded it from elsewhere, please let me know (particularly if you were charged for it). You can contact me via my Genuki email page: https://www.genuki.org.uk/big/eng/YKS/various?recipient=colin

You may not copy the file for onward transmission of the data nor attempt to make monetary gain by the use of these files. If you want someone else to have a copy of the file, point them at the website (https://blunham.com/Radar). Please do not point them at the file itself as it may move or the site may be updated.

It should be noted that most of the pages are identifiable as having been processed by me.

I put a lot of time into producing these files which is why you are met with this page when you open the file.

\_\_\_\_\_\_\_\_\_\_\_\_\_\_\_\_\_\_\_\_\_\_\_\_\_\_\_\_\_\_\_\_\_\_\_\_\_\_\_

In order to generate this file, I need to scan the pages, split the double pages and remove any edge marks such as punch holes, clean up the pages, set the relevant pages to be all the same size and alignment. I then run Omnipage (OCR) to generate the searchable text and then generate the pdf file.

Hopefully after that, I end up with a presentable file. If you find missing pages, pages in the wrong order, anything else wrong with the file or simply want to make a comment, please drop me a line (see above).

If you find the file(s) of use to you, you might like to make a donation for the upkeep of the website – see https://blunham.com/Radar for a link to do so.

Colin Hinson In the village of Blunham, Bedfordshire, UK.

## TEXAS INSTRUMENTS **HOME COMPUTER GAME WRITERS' PACK** 1 **.111 CASSETTE SOFTWARE**  WITH MANUAL

An integrated pack containing a series of programs on cassette that develop and graphically display major ideas covered in the accompanying book. Enables any user to progressively understand and make full use of this computer.

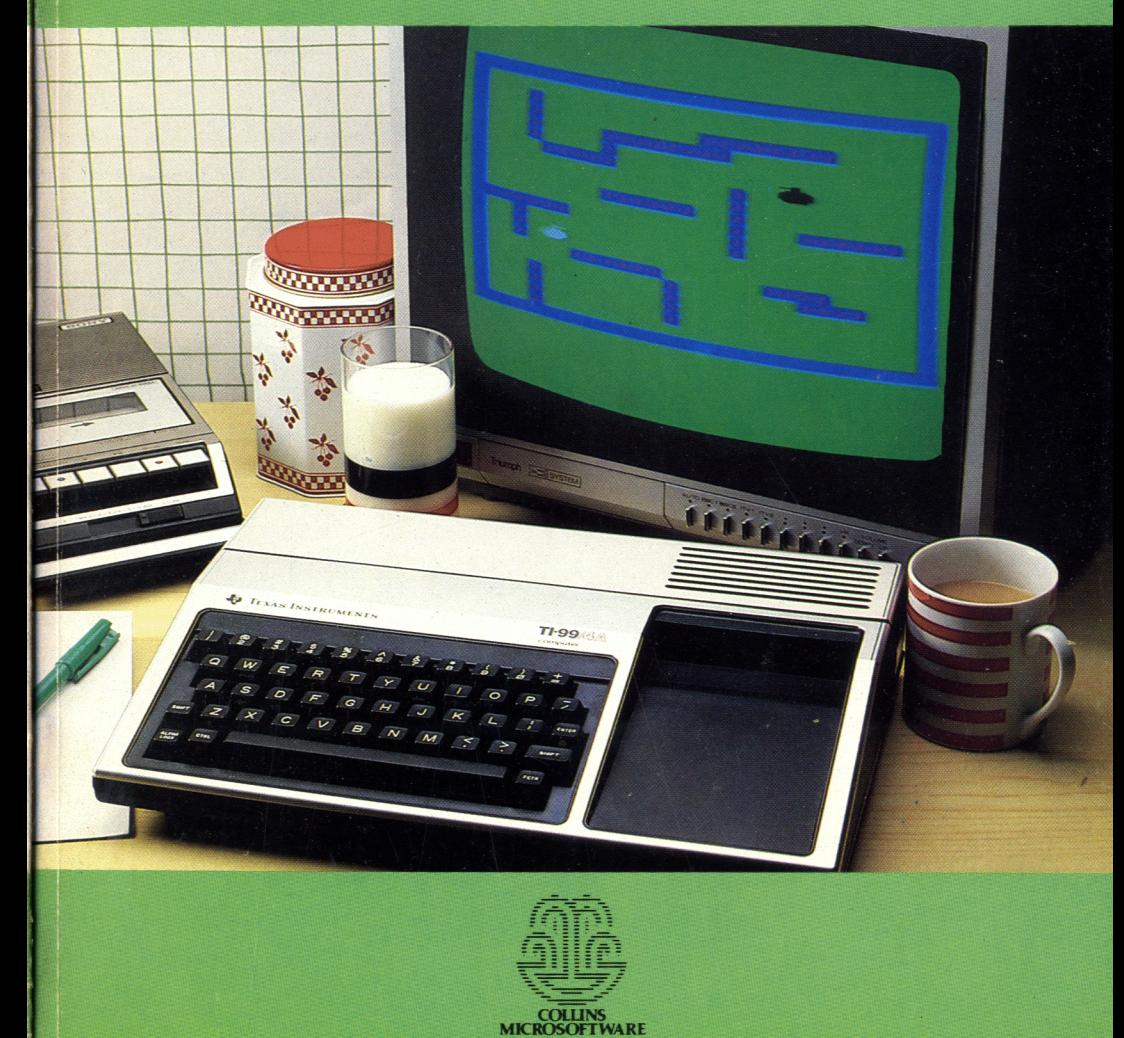

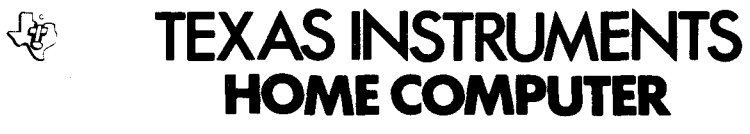

## **Game Writers" Pack 1**

PK McBride

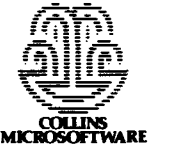

## Contents

**1** Take it from the top *5*  **2** In the driving seat 9 The value of truth (part 1) 3 Target practice *20*  **4** Two player games *27* 

The dense pack theory of programming *33*  **5** Changing directions *34* 

The value of truth (part 2) **6** The edges of the world 41

7 An element of chance *48* 

**8** Obstacles and random dangers *53* 

**9** Mazes *58* 

**10** Movement and meetings in mazes *66* 

**11** Colour changing *74* 

**12** Time and place *77* 

Appendix A Program LISTS Appendix B Sprites and TI EXTENDED BASIC

## Introduction

This Pack is the first of two that demonstrate the techniques and ideas needed for writing a wide variety of games in TI BASIC. Here we are dealing mainly with guessing games, on-screen action and maze-based'adventure games. In Pack 2 you will discover how to tackle games of strategy that allow the computer to fight back.

The programs on the cassette are of two types. MAZE, RACETRACK and TARGET are working diagrams that demonstrate techniques in the simplest possible ways. These can be taken over by you and converted into fully fledged games if you wish. The other three programs, BAT, DRAGON and DUEL are given as examples of the types of games that can be written in TI BASIC using the ideas of this book.

TIBASIC was designed for simplicity, not speed, and you will find that screen action will always be rather slow compared to arcade games. If, when you have worked through the book, you find that you want to develop further with action games, then you will find it well worthwhile to get an EXTENDED BASIC cartridge. This will allow you to use SPRITES, which give a much faster and smoother movement. EXTENDED BASIC also has many other facilities for the advanced programmer. A brief outline of some of these is given in Appendix B at the end of this book.

The book assumes that you have a reasonable grasp of BASIC programming up to the level covered by the two Starter Packs - that is, just about all of the TI BASIC commands, statements and functions except for those used in file-handling. It also assumes that you possess no peripherals apart from the cassette leads. Use of the Joysticks is covered in the book, but all of the programs are designed to be useable even without them.

## 1 lake it from the top

So you are getting tired of playing other people's games and want to write your own! Why not. Games programming is great fun, and an excellent way of getting to grips with the mysteries of the computer. It can also have the useful spin-off of entertaining the other members of your family the ones who have complained about the amount of time you spend locked up with the machine.

A good game need not be difficult to write. Some of the best use very simple ideas but have a top dressing of graphics and sound effects to turn them into amusing and original games. You will often find that the special effects take longer to write than the main program, but they are fiddly, rather than difficult, and the only real limitation is the scope of your own imagination.

There are essentially two ways of starting to write a game. You can begin with an effect that a BASIC routine produces and work this up into a game. The games arising from the CALL COLOR sub-routine that are given in the 'Colour changing' chapter are examples of these, and you will find many others eleswhere in the book.

The second approach is sometimes called'Top-down' programming. Here you decide what the game is going to be about first, and then you find some way of turning it into a program. When you are working this way you should expect to spend a long time first with pencil and paper before you ever come to the computer. If you can write down exactly and it must be exactly — what the program is supposed to do, using clear and simple English, then you should be able to write it in BASIC. You should also plan your screen layouts on squared paper, and work out the hex strings you need for your graphics characters before you reach the keyboard. It really makes life easier in the long run.

Don't miss out the flowchart stage. It's the best way to see how the program is supposed to work. You can start by sketching in the broadest outlines.

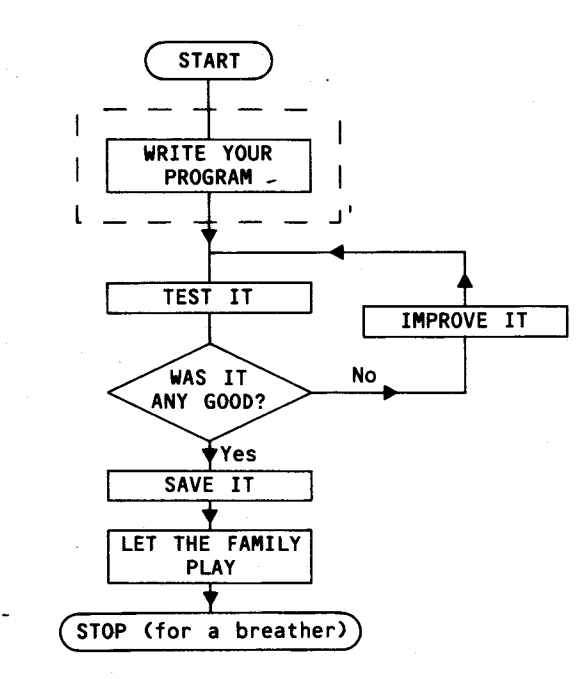

**Figure 1** 

You can then start to expand the more complicated parts of the flowchart. What does it mean 'Write your program'?

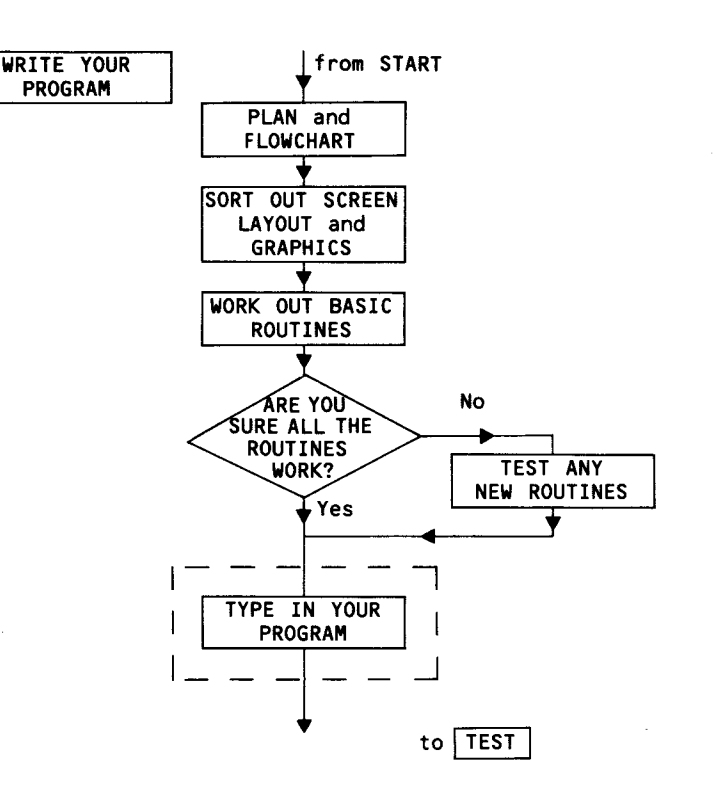

#### **Figure 2**

You may then find that you still have boxes where the contents are far from simple. How exactly do you 'Type in your program'?

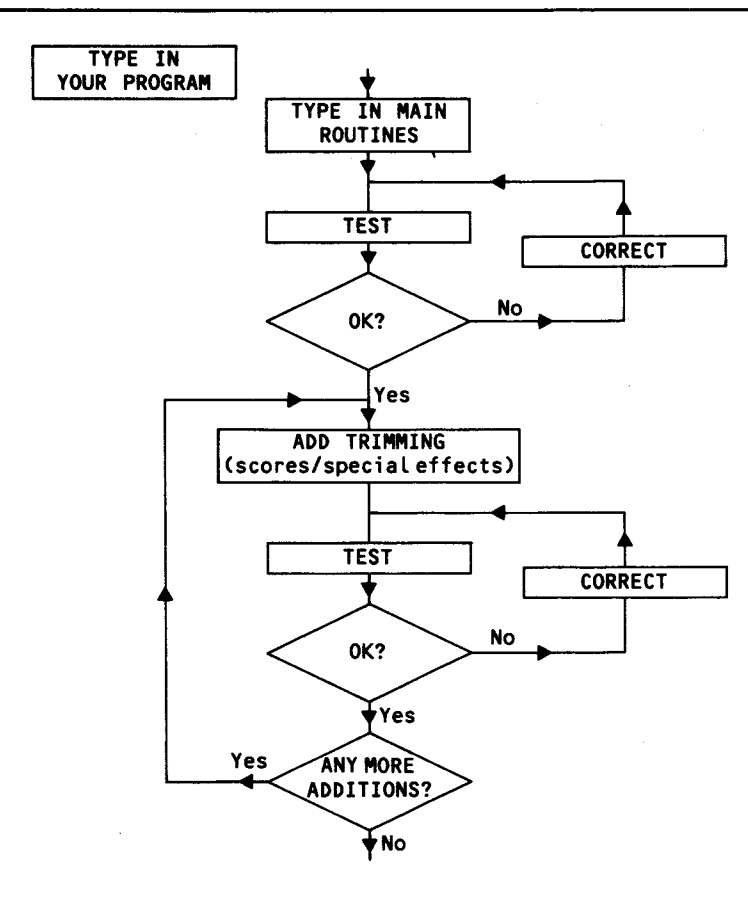

#### **Figure 3**

It doesn't finish there either, though the figures do! Clearly there is a lot more to 'Correct' than the one word, but you probably know your own de-bugging routines well enough not to have to bother writing them out.

- Let these be your rules for flowcharting:
- Always keep the overall structure of the program clearly in view.

Develop the details until you can see exactly what lines of BASIC you will need.

## **2**  In the driving seat

You should already know how to produce the effect of movement by running HCHAR or VCHAR lines through a loop, so we can start from there.

- **10 CALL CLEAR**
- **20 FOR C=1 TO 32**
- **30 CALL HCHAR(10,C,42)**
- **40 CALL SOUND(50,500,1)**
- **50 CALL HCHAR(10,C,32)**
- **60 NEXTC**
- **70 G0T0 20**

This simply runs an asterisk across the screen and makes an irritating noise. Now let's try and control that movement. We want to be able to change the Row number while the asterisk is moving. The only way to get information into the computer while it is running, without holding things up, is to use the CALL KEY routine. (Or the CALL JOYST routine, which in practice comes to much the same.)

We can add to our program so that the asterisk will move up a row whenever theEkey (up arrow) is touched, and down when the X key is pressed. But first, our Row number must be a variable — so that it can be varied.

Add these lines:

**15 R=10** (Row number at start) **55 GOSUB 100** 

and change

**30 CALL HCHAR(R,C,42) 40 CALL HCHAR(R,C,32)** 

At line 100 we can then write the routine to collect information from the keyboard.

```
100 CALL KEY(3,K,S) 
110 IF K=88 THEN 140 (CHR$(88) is X)
120 IF K=69 THEN 160 (CHR$(69) is E)
130 RETURN 
140 R=R+1 
150 RETURN 
160 R=R-1
```
**170 RETURN** 

Type it in and see how the program works now. You will notice that the program crashes if you try to fly off the top or bottom of the screen, but that is something that we can leave till later. Right now we will add some more controls how about an accelerator and brake?

The speed of the program is largely controlled by the CALL SOUND line. If we make the time variable, we can change the speed of movement.

**6 T=50** 

**40 CALL SOUND(T,500,1)** 

The A and B keys are here used as Accelerator and Brake, but you could use any other keys which you find more convenient. We need to add to our CALL KEY subroutine.

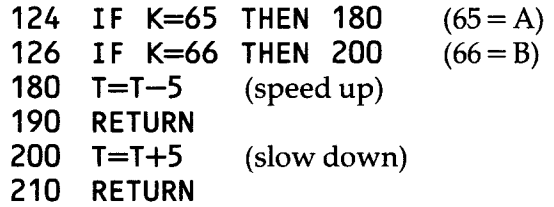

All typed in and running properly? Good. Now here's a way to get exactly the same effect, but with far less typing.

### **The value of truth (part 1)**

Truth has a straight number value as far as the 99 is concerned. A statement that is true is worth  $-1$ . A false statement is worth 0. You can see this if you type in (no line numbers needed):

### **X=99**

**PRINT (X=99)** 

The 99 looks at the equation in the brackets and checks to see if it is true. It is, and so the 99 prints —1. Now type in:

**PRINT (X=199)** 

This time 0 is printed.

We can adapt this to check the value of K from the CALL KEY line. Knock out line 110 and replace it with this:

**110 R=R—(K=88)** 

Notice here that you have got a double negative. Take away minus one  $(-1)$  is the same as 'add one'. A similar line goes in for the E key.

**120 R=R+(K=69)** 

Here you want 1 to be taken away when E is pressed, so you add minus one.  $+ -1$  is the same as  $-1$ .

Try it and see what happens. Watch those pluses and minuses carefully. Remember you have to stand on your head when you are valuing truth.

Everything OK? You are no longer using lines 140 to 170 so these can be knocked out as well.

We can take this one stage further, and save even more typing. You can include as many 'value of truth' functions as you like in one line. This means that lines 110 and 120 can be run into one:

**110 R=R—(K88)+(K=69)** 

If neither key has been pressed both the brackets give 0 values and R remains the same. If one is pressed, you get the appropriate movement up or down. If both keys are pressed you get upward movement! Whenever the 99 find two or more keys down at a CALL KEY line it tends to pick out the one with the lowest character code. 'Tends to' — there are exceptions, and they don't follow any obvious rule. When you are using CALL KEY lines it is always worth checking out which keys have priority over others.

**If you wanted to use 'value of truth' lines on the speed controls, where you are adding or taking away 5 each time, and not just 1, then you are going to need rather more complicated lines. We will return to them later. Meanwhile you might like to improve that first program by adding a nice graphic character to replace the asterisk.** 

### **5 CALL CHAR(128,"00003098FEFF1830")**

**produces a little plane. Don't forget to change the code in line 30.** 

### **Sketchpad**

**You will have noticed in the earlier program the line:** 

**CALL HCHAR(R,C,32)** 

**which printed a space over where the asterisk had been, so that you got a flickering movement. If you miss this out, you can develop a program to draw on the screen. This produces thick black lines:** 

```
10 CALL CLEAR
```

```
20 CALL CHAR(128,"FFFFFFFFFFFFFFFF") 
30 R=5 
40 C=5 } (start point) 
50 CALL HCHAR(R,C,128) 
60 CALL KEY(3,K,S) 
70 R=R—(K=88)+(K=69) 
80 C=C—(K=68)+(K=83) . 
90GOTO50 
                                          (solid 
                                          block)
```
**Run this and try some computerised doodling. You might produce something like figure 4. (It can be done!)** 

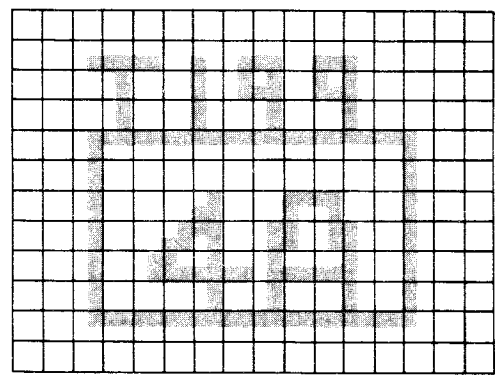

**Figure 4** 

There's room for improvement, isn't there? The first thing to put right is the crashing when you wander off the screen. We will add a routine to fix that. Change 80 and add these lines:

- **80R=R—(R=0)+(R=25)**
- **90C=C—(C=0)+(C=33)**
- **100GOTO50**

Lines 80 and 90 keep the Row and Column numbers within the limits of the screen. Whenever a number threatens to take the HCHAR position off the edge, then 1 is added or taken away to readjust it. We will come back to this again in the section 'The edges of the world'.

The second improvement is to give yourself some means of wiping out mistakes, and of moving from one part of the screen to another, without leaving a trail. We can do all of this with the same alteration, where we allow either a block or a space to be printed. The simplest way to do this is to make the printed character code into a variable. (G for Graphic). Line 50 now reads:

**CALL HCHARCR,C,G)** 

Set the initial value of G somewhere earlier in the program.

**35 G=128** 

We now make one of the keys into a switch, and look out for it after the CALL KEY line:

65 IF K=65 THEN 110  $(65 = 'A',$  use another key

if you prefer)

This takes us to a routine to switch from block to space, or from space to block, for when you want to switch back.

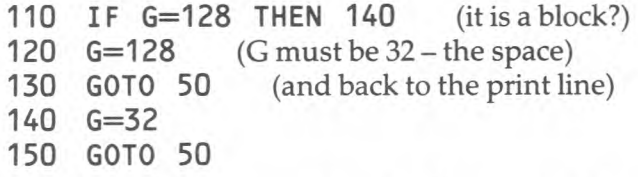

Type in the improvements and see how it works now. You should be able to draw a new range of doodles.

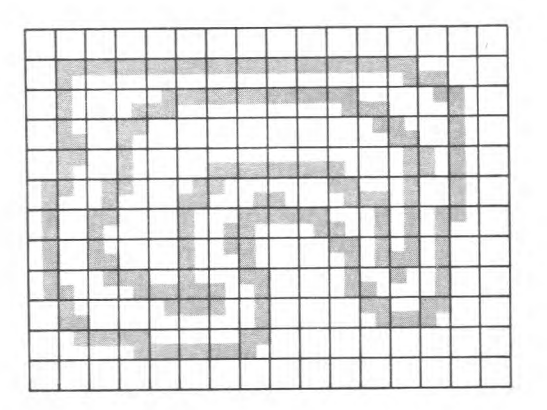

#### **Figure 5**

All very interesting, you might be saying, but what has this to do with games programs? The answer is 'several things'. Firstly it should help you to develop your ideas about steering and key-based controls. Secondly, you could use this sort of program as part of a larger one, where its purpose is to let you draw up a new game board each time you set up the game. Thirdly, it leads directly to 'Catch the Grimble', which we will come to in a little while.

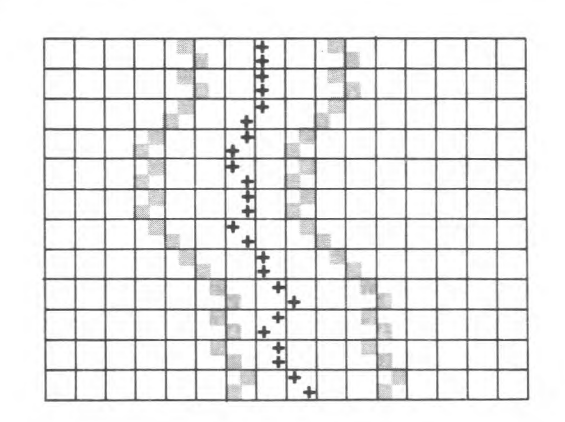

**Figure 6** 

Meanwhile, here is the basis of a ski-run game which uses simple key controls. The game relies on the fact that the 99 starts printing from the bottom, and keeps scrolling upwards all the time. It prints the edges of a long and winding road, and also prints a 'skier' on that track. The player's job is to keep the skier inside the markers as they wind back and forth across the screen. This simply uses brackets for the edges of the track, and a plus sign for the skier. You may prefer to create some nice graphics instead and add them in at the beginning.

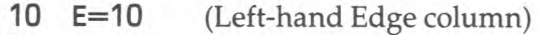

- 20 P=15 (Player's starting column)
- 30 PRINT TAB(E);"(";TAB(P);"+";TAB(E+10);")"

Note that the right hand Edge is always 10 spaces to the right.

- $40 \times$ =RND
- 50  $E=E-(X>5)+(X<-5)$

If the random number  $(X)$  is more than .5, then E will be increased by 1 and the track will move to the right. A small random number brings the track to the left.

#### 1 The squeeze. Instead of having the right-hand side printed a fixed 10 spaces away, you could reduce the track width steadily. Start with a reasonable width:

### **5 W=10**

**Game variations** 

two statements will be  $-1$ .

AND/OR effects.

Alter the print line so that the last part reads:

**60 E=E+(E>20)—(E<1)** (keeps the track on

When you have got the program typed in and working, you might like to replace that simple 'CRASH' with a full routine. Some suitable sound effects and graphics and a few witty

Let us look a little more closely at lines 90 and 100. You will see that there is a double check in each line.  $\leq$  = means 'is less than or equal to'. In this particular program, the equals sign alone would really have been enough, but there will be other times when you might just miss a 'collision' of this sort, and the double check makes sure that you don't. It takes very little space or time to include, and it might prevent some frustration. Make sure that the equals sign always

Those two lines could be combined into one if you prefer. You may remember from Starter Pack 2 that you can create

This single line does the job of the other two. If either of the equations in the brackets is true, then the total value of the

**90 IF (P<=E)+(P>=E+10)<>0 THEN 120** 

**70 CALL KEY(3,K,S)** screen)

comes second, or it may not work properly.

**80 P=P—(K=68)+(K=83) 90 IF P<=E THEN 120 100 IF P>=E+10 THEN 120** 

**110 GOTO30** 

comments.

**...TAB(E+W);")"** 

#### and narrow the track before you return to the print line:

**105 W=W—.1** 

This will reduce the track to nothing in one hundred lines, just over 4 screens full.

**120 PRINT "CRASH"** <sup>2</sup> Speed-up. Here you build a delay into the program, but make the length of the delay variable.

> **6 T=50 106 FOR D=1 TOT** (delay time) **107 NEXTT 108 T=T-1**

This has probably made rather a mess of your line numbering, so RESEQUENCE it to tidy it up again, SAVE it, and let the family play!

### **Joysticks!**

If you have got them, you are probably itching to use them. If you haven't, go on to chapter three.

There is no doubt that the Wired Remote Controllers (to give them their proper name) make it much simpler to control movements on screen. You can actually feel the way you are trying to move your piece. They plug into the nine-pin socket on the left-hand side of the machine, and don't worry about plugging them in when you've got a program already loaded into the memory. The socket is protected so that your program is not disturbed.

MAKE SURE THE ALPHA LOCK IS UP whenever you are using joysticks. If you leave it pressed down the 99 will not pick up the forward movements properly.

The joysticks are linked into the program with a CALL JOYST line. This should state which joystick you are using, and give the variables where you want the movements to be stored. It is normal to use X for left—right movement, and Y for up and down. A line to read Joystick 1 would look like this:

**CALL JOYST(1,X,Y)** 

The numbers in the X and Y stores will always be either  $0.4$ or  $-4$ . There are 8 possible positions for the joystick, and the X,Yvalues of each are shown here.

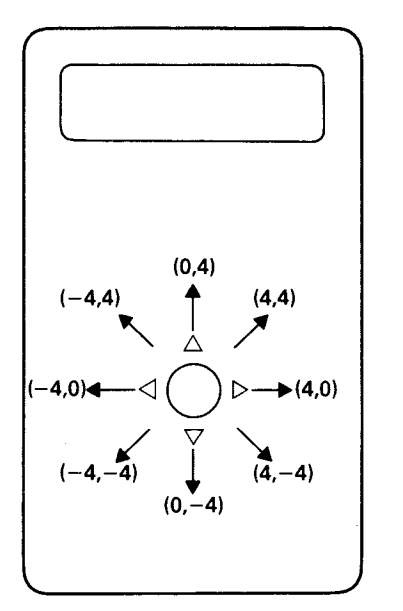

#### **Figure 7**

Let's build up a program to use the joysticks. This will move an asterisk around the screen. The asterisk's co-ordinates are stored in R and C, and these are adjusted by adding  $X$  and  $Y$ .

```
10 CALL CLEAR 
  20 R=12 (start in the centre) 30 C=16 
  40 CALL HCHAR(R,C,42) 
  50 CALL JOYST(1,X,Y) 
  60 R=R+Y (vertical adjustment) 
  70 C=C+X (horizontal) 
     80 GOTO40 
Type this in and run. Don't forget to check the ALPHA 
LOCK.
```
Not quite right is it? The asterisk is jumping 4 spaces at a time, and its working upside down. It is upside down because the Row numbers get bigger going down the screen, but the Joysticks numbers increase upwards. Change lines 60 and 70 to these:

$$
60 \quad R = R - Y/4
$$

**70 C=C+X/4** 

Now try it. See how close you can get to the edge of the screen without getting a 'BAD VALUE IN 40' report.

You might like to convert Sketchpad and Ski-run programs to work off joysticks.

There are, of course, two joysticks and you can, of course, use them both at the same time - or rather, you and another player can use them both at the same time. We will come back to them in the 'Two-player games' chapter.

## **3**  Target practice **GRAPHICS**

Shooting type games written in BASIC will never be as fast as machine code games, but speed is not the only thing that makes for a good game. Sound, interesting graphics and an element of chance all help to make a game more fun to play.

The program TARGET is a simple example of a shooting game, and this could be dramatically improved by the addition of some imaginative special effects and a good scoring system. There is nothing to stop you using TARGET as the basis of a game of your own. The flowchart for the program is shown in figure 8, and you will find it listed in Appendix A.

Shooting games don't have to be done this way, and it is worthwhile to look at the different routines that can be used.

### **Moving targets**

**A** simple FOR. . .NEXT. . . loop moves the 'plane' across the screen:

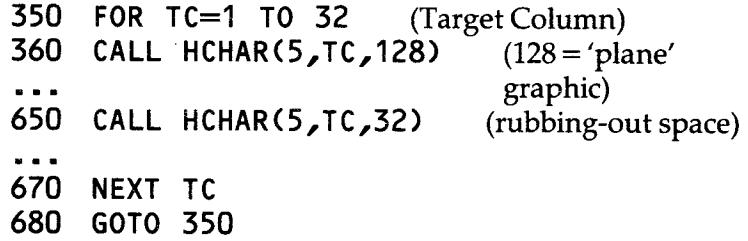

Notice how the graphic is printed at the start of the loop, but not rubbed out until very nearly at the end. This keeps the 'flicker' time down to the absolute minimum. In between these are fitted the various gun-moving, and hit-checking routines.

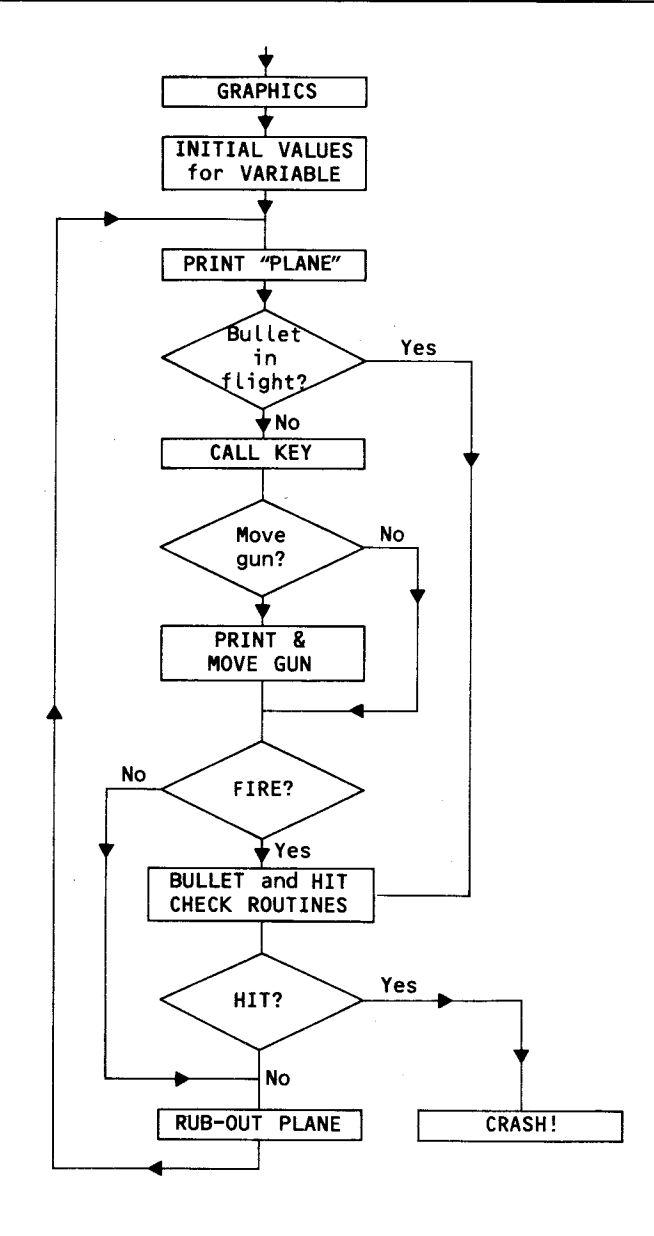

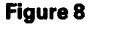

On this version, the plane always flies across at row 5. This could be made variable. It could be made to fly lower on each

pass across the screen. This would give the player less time to respond. To do this you would replace the '5' in the CALL HCHAR lines with 'R', give an initial value to R, and add to it at the end of the loop.

**345 R=5 675 R=R+1** 

Try adding these to the TARGET program and see what you think.

It actually makes it even harder than you think to hit the plane now. This is because the bullet skips 3 spaces at a time, so that it can pass the plane, but the hit isn't recorded. You can correct this by making line 675 read:

**675 R=R+3** 

The crash routine will also need adjustment. It all goes to show that when you start fiddling with a program you always finish up with more work than you bargained for!

### **High speed bullets**

In the present program you have a gun which can be shuffled across the bottom of the screen, and bullets which visibly fly up at the target. These could be replaced by a gun which could be steered anywhere about the screen. Then, when you have got the gun directly over the plane's position, pressing the Fire button will send an incredibly high-speed bullet zooming at the target. So fast, indeed, that it is invisible! Doesn't that make the program easier? The much simpler flowchart for this is shown in figure 9. The 'Check for Hit line looks like this:

**IF (TR=GR)\*(TC=GC)=1 THEN...** (gotocrash

routine)

If it is true that both the row and the column co-ordinates of the target (TR,TC) and the gun (GR,GC) are the same, then you have  $-1$  \*  $-1=1$ .

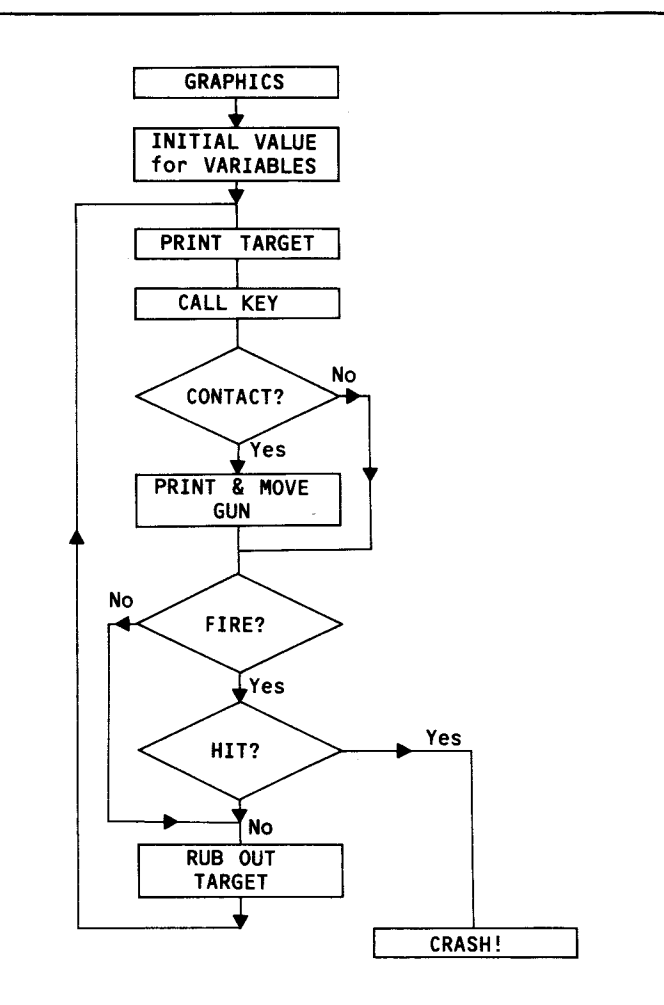

**Figure 9** 

You might like to work out the BASIC program to produce that type of shooting game. A check program is given at the end of the chapter. Please remember that there is no single correct way of writing a program. If yours works, then that is all that really matters. Use the check program for reference only.

### **Checking for hits**

Comparing co-ordinates is one way to check for hits, and works perfectly well, especially where you have only one target occupying only one space. If you had a larger target, or several, then the co-ordinate check lines would get rather complicated. Here is another way of checking. This uses the GCHAR subprogram. GCHAR is short for GET CHARACTER, and it will tell you what character is at a particular part of the screen. Try this:

**10 CALL GCHAR(10,10,Z) 20 PRINT Z** 

Run it and it should print 32, the code for space. If it prints anything else then you must have had other material already printed on the screen. CALL CLEAR and run it again.

Now add this:

**5 CALL HCHAR(10,10,42)** (or any other code

number you like)

This time it will print 42.

When you are using GCHAR check lines, you have to be careful to check the square before your bullet or gun is printed there, otherwise, you will simply find the code for that, and not for your target. In the TARGET program you will find these lines:

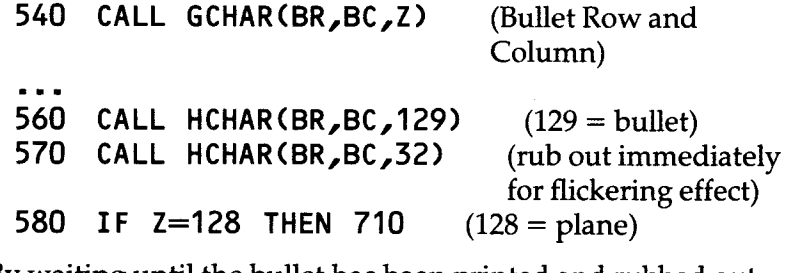

By waiting until the bullet has been printed and rubbed out before going off to the 'Crash' routine, you make sure that the target has been rubbed out as well.

### **Crumph!**

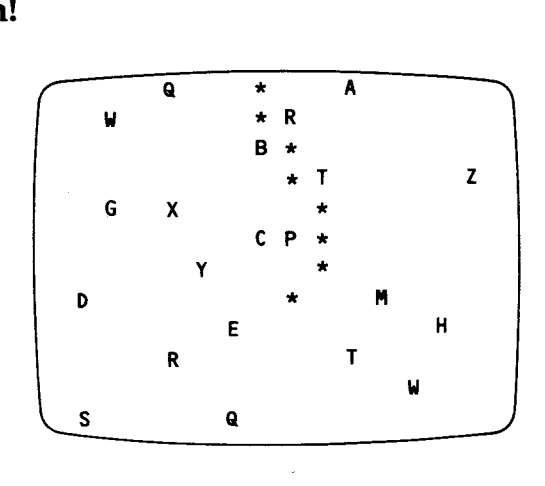

#### **Figure 10**

You can use the GCHAR check to find one particular character, or a range of characters. Look at the program below. This starts by printing random capital letters (line 50 works out the code number.) It then drops an asterisk down the screen. You, the player, have to steer the asterisk around the 'obstacles'. Notice the way that the check line picks up any character with a code over 64.

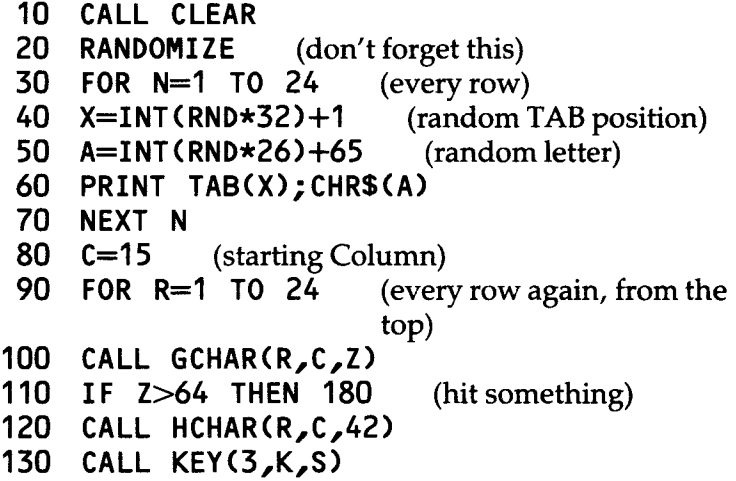

**150 NEXT R 160 PRINT "MADE IT" 170GOTO30 180 PRINT "CRASHED" 190GOTO30 (you must have done to have got here) Here's that check program for the 'high-speed bullet' game. 10 CALL CLEAR 20 CALL CHAR(128,"00003098FEFF1830") (plane) 30 TR=5 (Target Row) 40 GR=15 (Gun Row)**  (Gun Column) **60 FOR TC=1 TO 32 70 CALL HCHAR(TR,TC,128) (print target) 80 CALL KEY(3,K,S) 90 IF S=0 THEN 150 (moving?) 100 CALL HCHAR(GR,GC,32) (Rub out old gun 110 GR=GR— (K=88)+( K=69) graphic) 120 GC=GC—(K=68)+(K=83) 130 IF K<>70 THEN 150** (firing?) **140 IF(TR=GR)\*(TG=GC)=1 THEN 190 150 CALL HCHAR(GR,GC,43) (prints a cross for the gun) 160 CALL HCHAR(TR,TC,32) (rub out old plane 170 NEXTTC graphic)**   $($ and fly across again) **190 FOR V=1 TO 30 200 CALL SOUND(100,200,V,210,V,-8,V) (Bang!) 210 NEXTV** 

**(left-right steering)** 

**140 C=C—(K=68)+(K=83)** 

## **4**  Two player games

### **Catch the Grimble**

This is a steering game for two players. One player controls the Grimble, the other lays out Grimble cages. If the Grimble runs into a cage, or if the Grimble-catcher is able to drop a cage on it, then the game is over. In the version given below, there is no way in which the Grimble can stay free forever, but a simple counter keeps track of how long it stays on the loose.

The game produces screens something like figure 11.

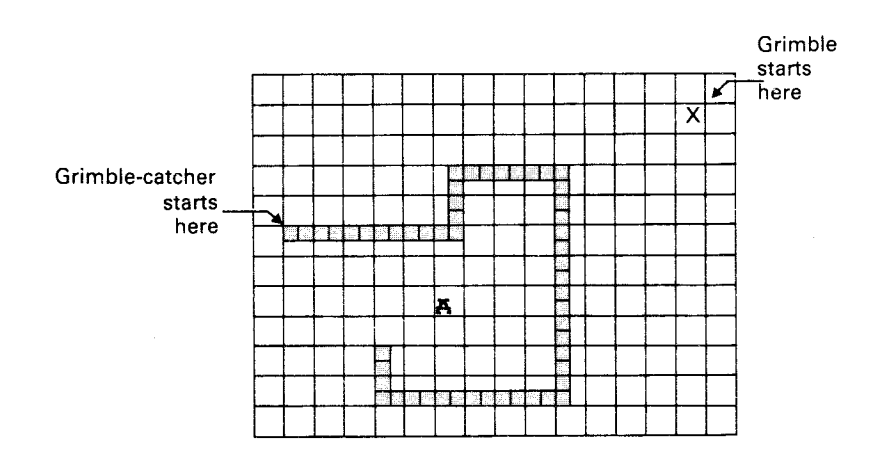

#### **Figure 11**

As there are two players, you will have **to use the split**keyboard technique, or joysticks **if** you have **them. The**  routines for the left and right sides can **be combined into one, and we** will return to that later, as it **is probably easier at**  first to write in separate routines.

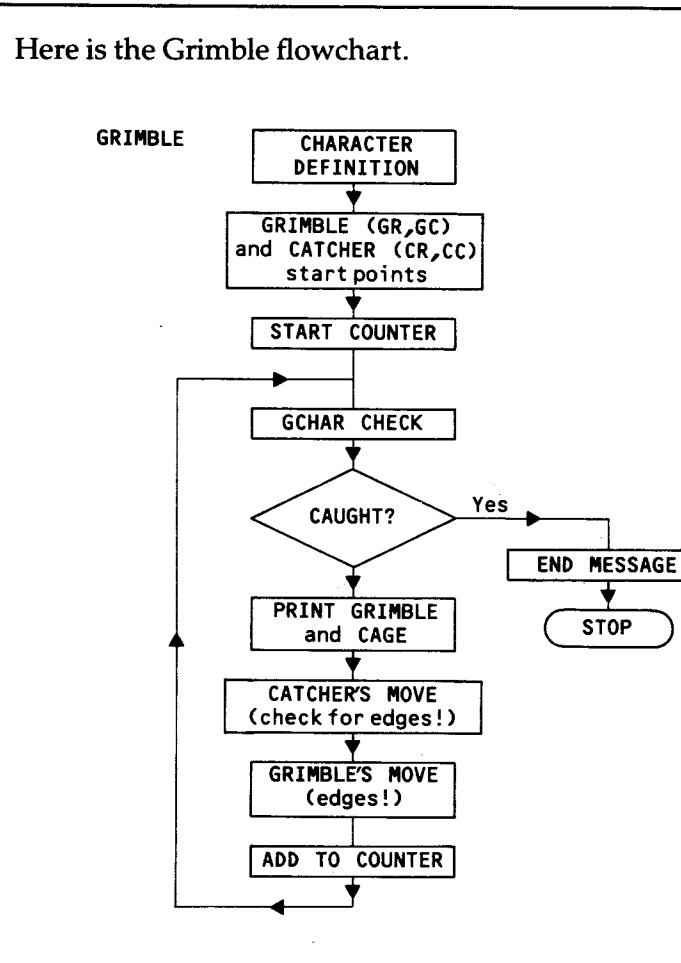

**Figure 12** 

### **The split keyboard**

**The code numbers you get with CALL KEY(1.. .) and CALL KEY(2...) lines are quite different from the ASCII codes given by the standard keyboard check. The obvious choice for controls are the group of 'arrow' keys on the left hand side and the matching group on the right. Here they are with their codes.** 

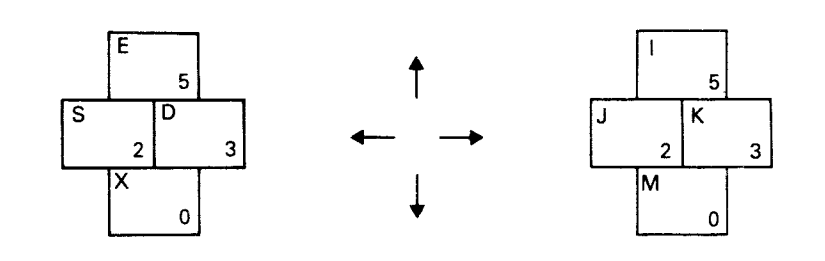

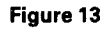

You would expect that the lines controlling up/down movement would look something like this:

**R=R—(K=0)+(K=5)** 

Unfortunately, for reasons known best to itself, the 99 does not accept  $(K=0)$  as ever being true in this situation. There is always a solution though, and here is one.

- ... **CALL KEY(1,K,S)**  ... **K=K+1**
- ... **R=R—(K=1)+(K=6)**

You will have to add one to the column checks as well:

... C=C—(K=4)+(K=3)

See if you can put 'Catch the Grimble' together, working from the flowchart. There is a check program at the end of the chapter if you need it. By the way, proper Grimbles look like this:

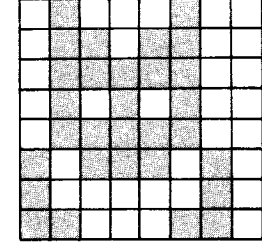

**Figure 14** 

And this is a Grimble cage, unless you care to design a better one.

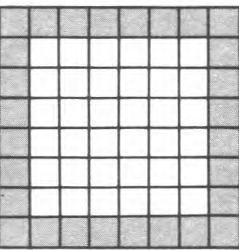

#### **Figure 15**

### **Game variations**

1 Supper. It is little known fact, but Grimbles are very partial to your late night snack of cocoa and biscuits. Print a mug of cocoa on the screen, and scatter a few biscuits around. The object of the game now is to see how much of your supper the Grimble can scoff before it gets caught.

"FCFFFDFFFCFC78" gives this:

and

"3C429185A189423C" makes a Garibaldi:

2 Home. Draw a Grimble-hole somewhere along the bottom of the screen. Make its position random to give the Grimble a fair chance. It is now possible for the Grimble to win. You will need to include another check line to pick up when the Grimble reaches its hole, and an alternative ending to suit the occasion.

Grimble holes are quite large, and have specially shaped doors so that they can walk in without bending their feelers.

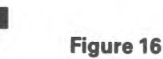

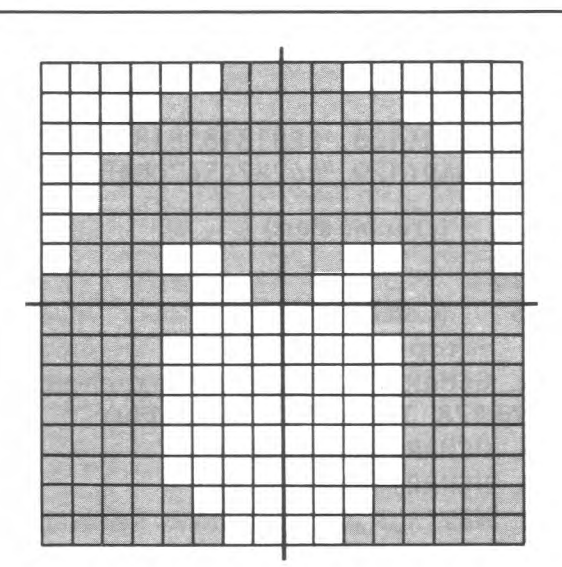

#### **Figure 17**

3 Compute-a-Grimble. You can get the 99 to look after the Grimble for you, but that requires quite a different approach. See 'Movement and Meetings in Mazes' below.

'Catch the Grimble' check program:

```
10 CALL CLEAR 
 20 CALL CHAR(128,"FF818181818181FF") (cage) 
 30 CALL *CHAR ( 129,"44287C547CBA82C6") (grimble) 
 40 GR=1 
 50 GC=32 
 60 CR=15 
 70 CC=3 (Catcher start) 
           (trip counter)
 90 CALL GCHAR(GR,GC,Z) (cage check) 
100 IF Z=128 THEN 280 (caught) 
110 CALL HCHAR(GR,GC,129) 
120 CALL HCHAR(CR,CC,128) 
130 CALL KEY (1,K,S) (catcher's movement) 
140 K=K+1 
150 CR=CR—(K=1)+(K=6) 
160 CC=CC—(K=4)+(K=3) 
170 CR=CR—(CR<=1)+(CR>=24) (edge checker) 
180 CC=CC—(CC<=1)+(CC>=32) 
190 CALL HCHAR(GR,GC,32) (rub out old Grimble) 
200 CALL KEY(2,K,S) (Grimble's movement) 
210 K=K+1 
220 GR=GR—(K=1)+(K=6) 
230 GC=GC—(K=4)+(K=3) 
240 GR=GR—(GR<=1)+(GR>=24) (edge check again) 
250 GC=GC—(GC<=1)+(GC>=32) 
260 T=T+1 (trip counter) 
270GOTO90 
280 PRINT "YOU HAVE CAUGHT THE GRIMBLE" 
290 PRINT "HE WAS FREE FOR";T;"TRIPS." 
            (grimble start)
```
If you are using joysticks, the program is basically the same. Remove lines 130 to 160 and replace with these:

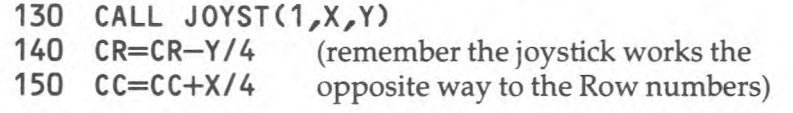

Remove lines 200 to 230 and replace them in the same way.

### **The dense pack theory of programming**

If you look at the listing of DUEL you will find that one single routine is made to serve both tanks. In theory this is supposed to cut down on your typing time, and to produce a more compact and elegant program. In practice the program is indeed more compact, but the typing time is no less. The lines are quite complex, and mistakes are all too easy to make.

What happens here is that you use array variables rather than simple ones. R(1) stores the Row number for tank 1; R(2) for tank 2. Likewise C(1) and C(2) replace TANK1COL and TANK2COL (or whatever you would have called them).

When you come to arrange the lines for movement controls, you use a loop.

**FOR P=1 TO 2 CALL KEY(P,K,S)** 

 $\cdots$ 

so that the first time it works as CALL KEY(1..., and next time round it checks the other side of the keyboard. (The CALL JOYST routine is handled exactly the same.) The change of variables then looks like this:

 $R(P)=R(P)-(K=1)+(K=6)$  $C(P)=C(P)-(K=4)+(K=3)$ 

and the check lines finish up with rather a lot of brackets!

 $R(P)=R(P)-(R(P)<=1)+(R(P)>=24)$  $C(P)=C(P)-(C(P)<=1)+(C(P)>=32)$ 

Try converting the Grimble program to use arrays in this way. It may seem like a lot of work for very little reward, but there will be other times in your games writing where array use will save a lot of time, so practice now.

## 5 directions

You might want a gun that can be pointed in different directions, or a target that spins when it is hit. You might want to manoeuvre a spaceship through the endless shoals of space. They all use much the same technique.

The first thing you need is a set of graphics that show the same object pointing different ways. The ones in figure 18 are from the RACETRACK program.

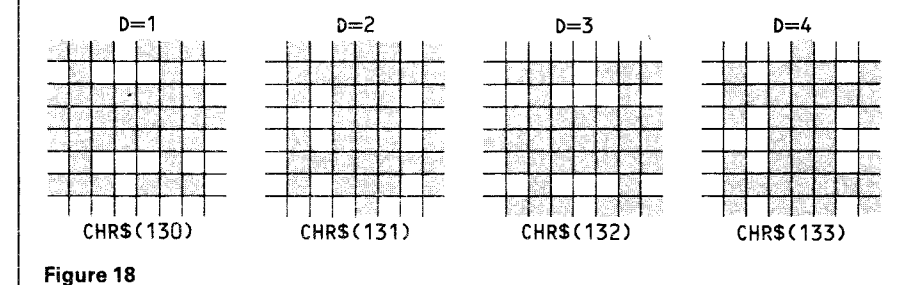

```
These are defined early in the program into character codes 
130,131,132,133. This means that the graphic for any 
direction will be found at code 129+D.
```
When the car crashes into a wall, it is spun using a set of lines like this:

(Car Row, Car Column) FOR  $D=1$  TO 4 CALL CHAR(CR,CC,129+D) NEXT D

### Controls

These have to be rather different from the simple steering controls that we used earlier, as the 'car' is always moving forward — whichever way it is pointing, What is needed is an accelerator, a brake and some means of turning clockwise (right) and anti-clockwise (left).

As always, there are several possible solutions. Joysticks provide very simple controls for the player, and we will return to these later. If you are using Keys, then you might simply use the number keys 1 to 4 to fix direction, and letters A and B for speed controls. The routine would then look something like this:

**CALL KEY(3,K,S) IF K>52 THEN** (gotospeed changing routine) **D=K-48 GOTO.`..** 

The line  $D=K-48$  brings the code of the number down to its value. Code '1' is  $49.49 - 48 = 1$ .

This is not the method that you will find on RACETRACK. It may be simple to write the program this way, but the controls could prove confusing. There only two keys are used for steering. S (left, or anti-clockwise) and D (right). A quarter turn to the right is the same as  $D=D+1$ . A quarter turn anti-clockwise is  $D=D-1$ .

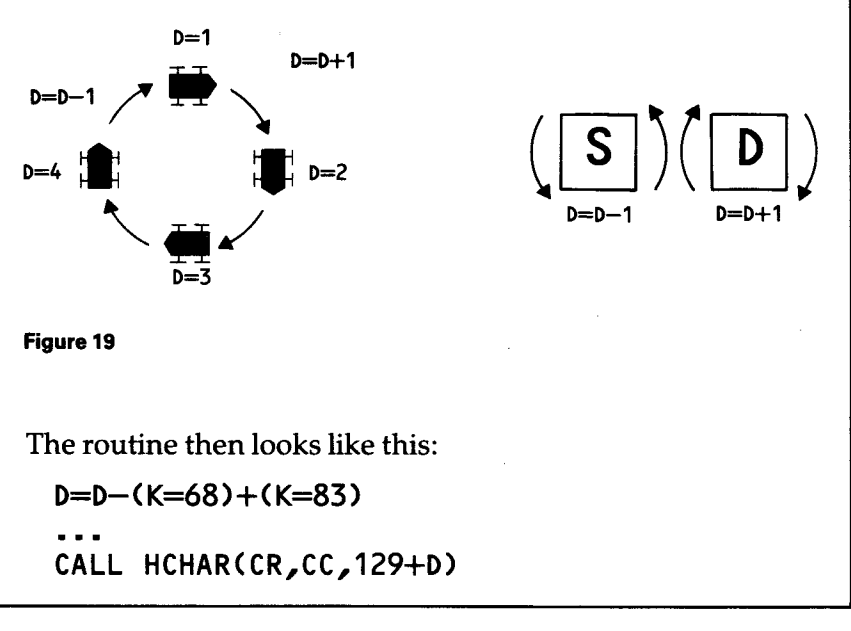

You need to slip a check line in there to stop D wandering out of range:

 $D=D-(D=0)+(D=5)$ 

So if  $D = 0$  it is increased to  $D = 1$ , and  $D = 5$  is taken back to 4. This is a little crude. We will return to a better check in a moment.

### **Speed**

How fast the car moves depends on the time value in the CALL SOUND line. This is variable, and in RACETRACK it is stored in M (speed of Movement). The keys E and X serve as accelerator and brake, and they could be made to alter the speed by a routine like this:

- **200 CALL KEY(3,K,S)**
- **210 IF K=69 THEN 250**
- **220 IF K=88 THEN 270**
- **...** (direction changing lines)<br>250 **M=M-10** (accelerator, req
- 250 **M=M-10** (accelerator, reduces delay time)<br>260 **GOTO...** (CALL HCHAR lines)
- **260 GOTO...** (CALL HCHAR lines)
- **270 M=M+10** (brake)
- **280GOTO...**

However, if you look at the RACETRACK listing in Appendix A, you will find no such routine. Instead, you will find a variation on the 'value of truth' type of line. While this is somewhat harder to grasp, once you have got the hang of it, you will find that you save typing time, and get a slight increase in the speed of the program.

Time for a quick Detour.

### **The value of truth (part 2)**

You know that a true equation is worth  $-1$ , but you can increase, or reduce, the amount of change produced by a true equation by multiplying it. Try this:

**10 X=99** 

**20 PRINT 10\*(X=99) Figure 20** 

Run it, and you will get  $-10$ . Alter line 20 so that  $X =$ something else and you will get 0. Put that back to  $X=99$ , and change the multiplier in line 20 to .5, and you will get —.5 as the result. The number you get at the end can be made positive by the use of a minus sign, and a set of brackets:

**20 PRINT —(10\*(X=99))** (don't forget double

brackets at the end)

In RACETRACK this technique is used to produce a single line which alters the speed if either  $E$  or  $X$  is pressed.

### ...  $M=M-(10*(K=88))+(10*(K=69))$

A similar line prevents the CALL SOUND time from reaching 0, which would cause a program crash.

...  $M=M-(10*(M=0))$ 

Change that direction check line to:

...  $D=D-(4*(D=0))+(4*(D=5))$ 

and you will have smooth movement whichever way you steer.

### **Keep on moving**

**It** is an important part of this sort of program that the car keeps moving, but you clearly cannot do this through a FOR. . .NEXT. . . loop, as you don't know where the car is supposed to be next. That is up to whoever is steering it. The change in the car's co-ordinates depends entirely on its direction at the time. You can see these changes in this table:

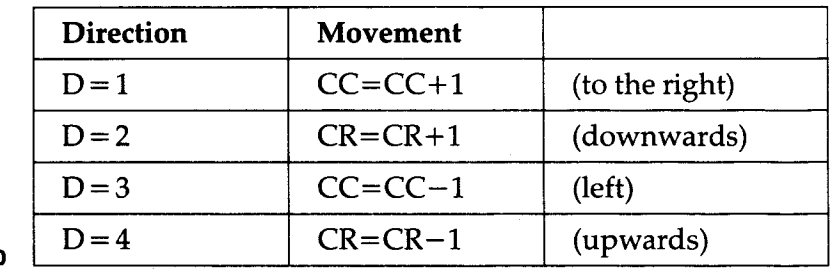

By far the neatest way to change the car's variables is to use 'value of truth' lines.

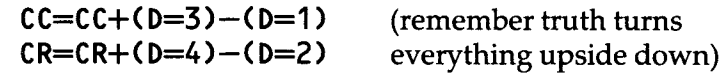

The alternative is a routine like this:

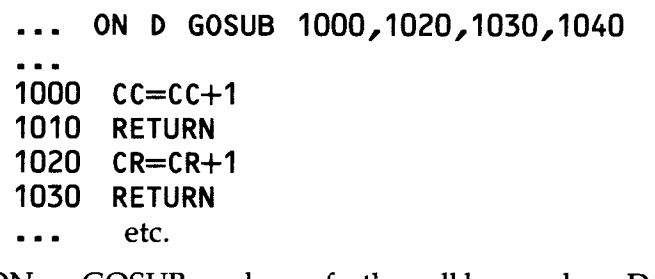

ON. . .GOSUB works perfectly well here, where D must always be either 1,2,3 or 4, and the variable changes are very easy to see in those subroutines.

### **Turn and fire**

If you want to develop a game like DUEL, where the tanks can fire in any direction, then the bullets' movement must be directed in the same way as the tank. Remember though, that you would normally want the bullets to travel faster than the tanks (or spaceships, guns, fire-breathing dragons or whatever). You can manage this in either of two ways. The bullet's movement could be run through a loop:

```
FOR T=1 TO 6 (or however many spaces)-- 
BR = BR + (D=3) - (D=1) (Bullet Row)<br>BC = BC + (D=4) - (D=2) (Bullet Column)
BC=BC+(D=4)-(D=2)
CALL HCHAR(BR,BC,134) (where 134 is the bullet) 
CALL HCHAR(BR,BC,32) 
NEXT T
```
You will need to fit a check line in there to spot any 'hits'. This gives a continuous movement and allows the victim no chance of escape.

The alternative is to use a variation of the 'value of truth' lines, as with the speed controls earlier.

 $BR = BR+(6*(D=3))-(6*(D=1))$  $BC = BC+(6*(D=4))-(6*(D=2))$ 

This makes the bullet bound across the screen. You could splice this kind of bullet movement in with the main program, as with TARGET, so that your opponent has time to move. The bullet would then remain in motion until it hits its target or the edge of the screen. If you make the program jump over the direction changing routines when the bullet is in flight, then it will fly straight. Allow the program to run through the direction changer and you have a steerable bullet — a guided missile, no less!

### **Directional movement**

What works for four directions works just as well for eight, but it's more than twice as much bother.

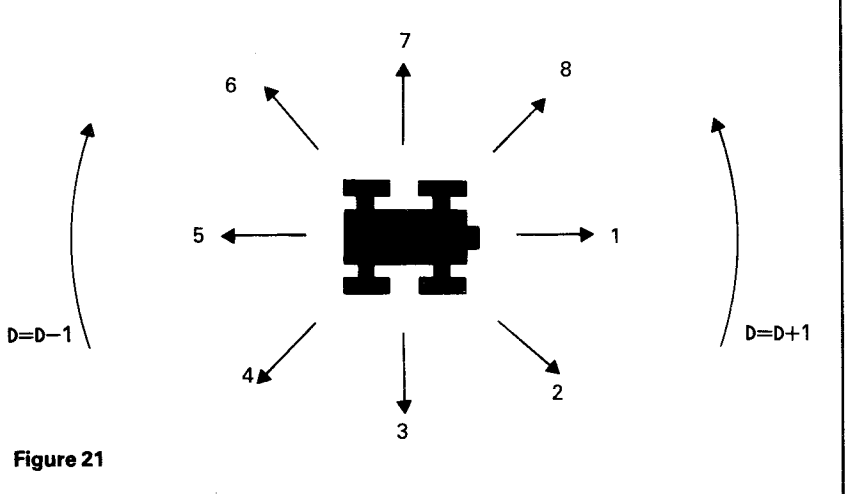

You will need eight graphics of course, and it will be more difficult to keep the same shape, as the new graphics will all be diagonal. It will be best to have a very simple shape with a clearly marked front end — a sharp point, or a long gun.

The turning routine can be exactly the same, except that you will need to change the upper limit in the check line from  $4$  to  $8$ .

**The main extra work comes in the movement lines. It will**  be much easier if you an ON D GOSUB. . . line, and have a **set of eight subroutines. Four of these will simply change one variable each. The other four will have to each change two variables to allow for diagonal movement. This one moves up and right.** 

- **1100 CR=CR-1 1110 CC=CC+1**
- **1120 RETURN**

**It is possible to make the changes through 'value of truth' lines, but they get terribly complicated. However, it is an interesting exercise if you feel up to the challenge.** 

### **Joysticks**

**If you have got joysticks you should use them for this sort of game. The program is simpler to write, and the controls are easier to use. The routine looks like this:** 

**CALL JOYST(1,X,Y) M=M-2.5\*Y (speed) D=D+X/4 (direction)** 

**The point you must remember when using CALL JOYST is**  that the X and Y numbers will be either  $-4.0$  or 4. The X **number must be divided by 4 to give one step at a time direction control. TheYvalue will also need adjusting to give the acceleration or braking that you want. Here it is multiplied by 2.5, so that speed is changed in steps of 10. Because the joysticks allow diagonal pressures it is possible**  to get both X and Y results at the same time, so that you can **turn and brake in one movement.** 

## G The edges of the world

The question is, 'Does your 99 think the world is flat, round, or rubber-edged?' — Why not keep it guessing? You must do something when the spaceship/tank/car/duck reaches the edge of the screen, but it doesn't have to be the same thing every time. Here are your three main alternatives.

### **The flat earth**

In this type of edge routine, you declare the player out whenever his piece goes over the edge of the screen.

 $IF (R < 1) + (R > 24) = -1$  THEN...  $IF (C<1)+(C>32)=-1$  THEN...

Either line will send the program off to an end routine with some suitably silly comment like 'You have fallen off the edge of the world and the monsters have eaten you up.'

It's not the friendliest way to deal with screen edges, but it keeps people on their toes.

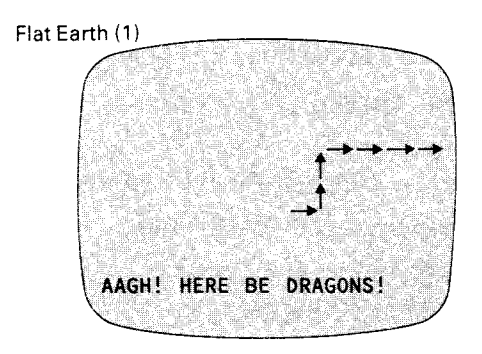

You have already been using another version of the flat earth approach, where there is a brick wall all around. Here the check lines prevent the variables from going beyond their limits.

 $R=R-(R<1)+(R>24)$  $C=C-(C<1)+(C>32)$ 

You can, of course, use an actual 'brick wall' — well almost. Use HCHAR and VCHAR lines to draw a solid edge around your playing area, and use a GCHAR line to check the players' movements.

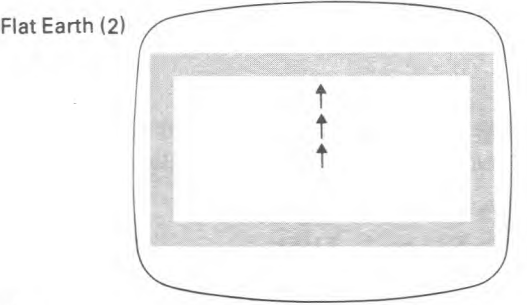

**Figure 23** 

### **Wrap-around screens**

These are for modern computers that know that the world is round. When a piece wanders off the edge, it reappears on the opposite side, as if it had shot round the back. You can do this with separate sets of lines for each edge:

```
... IF R>24 THEN... 
... R=1<br>... GOTO...
                   (back to main program)
```
Or you can use two involved 'truth' lines:

**R=R—(24\*(R=0))+(24\*(R=25)) C=C—(32\*(C=0))+(32\*(C=33))** 

This keeps the pieces in continual movement, and is especially useful if you are working out some kind of spaceship docking program. The ship could be steadily matched in speed and position with the 'space station', getting closer at each pass across the screen.

The wrap-around screen

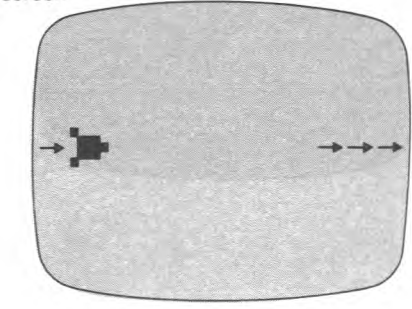

**Figure 24** 

### **Rubber edges**

Here the piece is bounced off the edge by altering its Direction control variable. Pick it up as it reaches an edge:

 $IF (R=1)+(R=24)=-1$  THEN...  $IF (C=1)+(C=32)=-1 THEN...$ 

and change direction .. .

**D=D+2 D=D+(4\*(D>4))** 

This is for the 4 direction movement of course, and those D changing lines work for any directions, as you can see in this table.

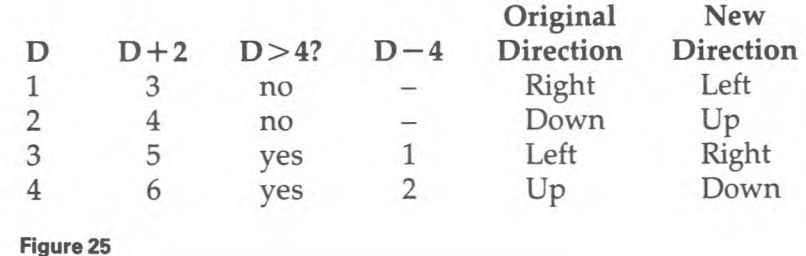

#### Rubber edges (1)

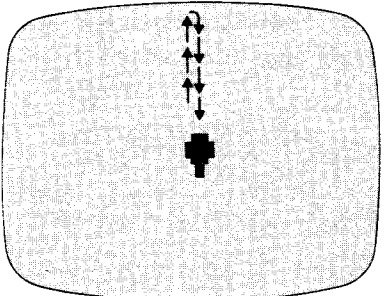

**Figure 26** 

### **Diagonal bounces**

These create difficulties all of their own. When you have only horizontal and vertical movement, the moving object will simply reverse direction on contact with the edge. However, when the movement is diagonal, the change of direction will be 90°. This would be no great bother, except that sometimes it will be 90° to the left, and sometimes 90° to the right. It all depends on the original direction, and the edge which has been hit.

You can see diagonal bounce routines at work in the BAT program. The 'bat' can only move diagonally, in the four ways shown below.

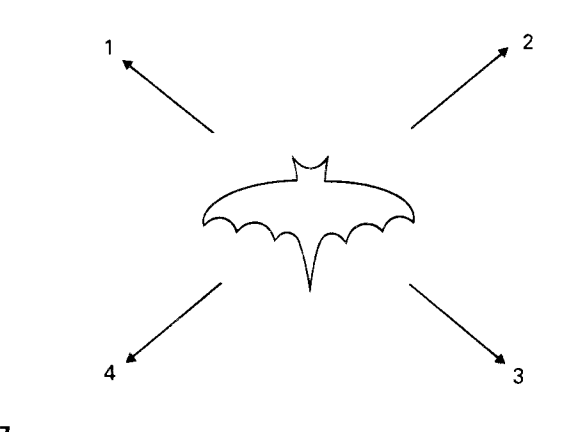

**Figure 27** 

**Here's what happens when he reaches the edges.** 

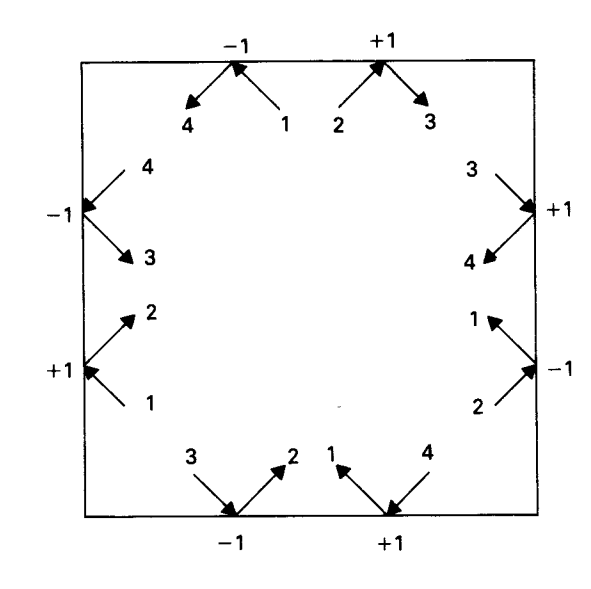

#### **Figure 28**

**As you can see the direction change is not simple. The program must check the original direction, and the edge where the action is taking place. There are several possible solutions. The simplest, but longest is like this:** 

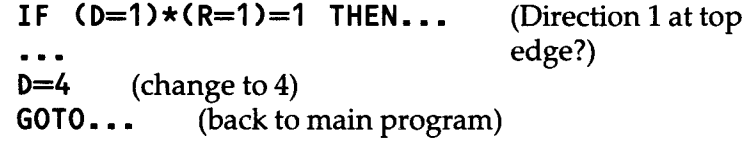

**You need 8 sets of lines like that.** 

**Another method is used in BAT for the edge bounces. There the edges are coded. They may all look the same, but each edge uses a different graphics block with codes from 133 to 136.** 

**A GCHAR line checks every square before the bat moves on to it. If the square has a code between 133 and 136, the program goes to the edge routine. (Lines 930 and on).** 

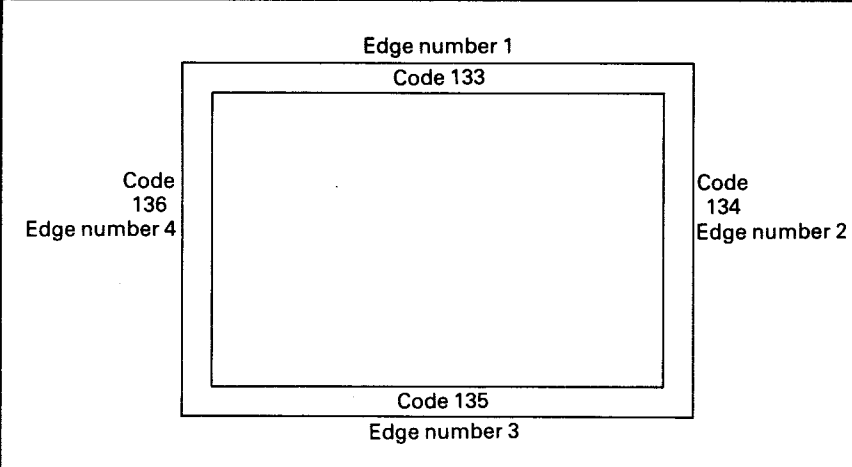

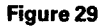

**940 E=Z-132 (Z** is the code got by GCHAR) 950  $D = D + 1 - (2*(D=E))$ **960 D=D+(4\*(D>4))** 

If you compare figures 28 and 29 you will see that when the direction (D) is the same as the edge number  $(E)$ , then the change of direction is  $-1$ . If they are different the change is +1. It makes for simpler programming though to treat the  $-1$  change as  $+3$ . It comes to the same thing in the end, and needs only a single check in line 960 to keep D in range.

Look what happens when the bat is flying up and left and hits the top. The original direction was 1, and the edge code is 1. Line 950 adds 1 and then adds a further 2 because the D and E variables are the same. The new direction code is 4. Contact with the left side changes this to 3. When the bat hits the bottom, coming from direction 3, his new direction code is 6, which is brought back to 2 by line 960.

The 'bat-knocker' works rather differently. It is assumed to have sides but no ends, so that the bat will continue in the same vertical direction, but with left and right swapped over. 1 becomes 2, 4 becomes 3, and vice versa. The change to D is therefore only ever 1 more or less, and it follows a simple rule. It is managed through this line:

 $D = D - (D=1) - (D=3) + (D=2) + (D=4)$ 

1 is added if the original direction was 1 or 3, and taken away where it was 2 or 4. A double check line then keeps D within the 1 to 4 limits.

This type of routine can be combined with a straightforward reverse bounce routine to cope with 8-directional movement. When the missile hits the edge the program must work out whether a simple reverse or a diagonal bounce is needed. If you code your directions like this:

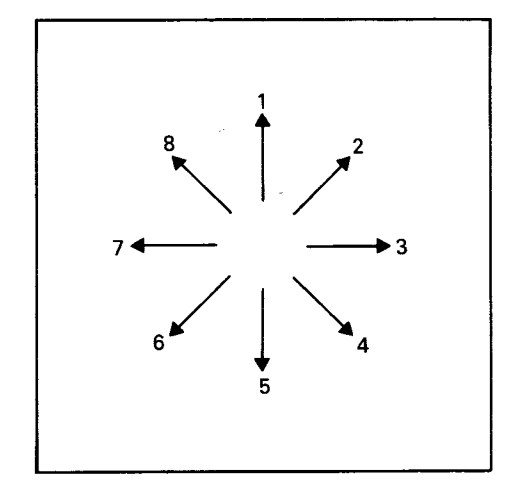

then you can pick up the diagonal bounces by the fact that the direction code is an even number. This line filters out even numbers:

**IF D/2 = INT(D/2) THEN...** 

**Figure 30** 

An odd number will end in .5, and this would be chopped off by the INTEGER function, and the numbers would therefore not be equal. Define your edge blocks into character codes 132,134,136 and 138, and you can get your edge code by taking 130 off the number produced by the CALL GCHAR line.

Sketch out your screen before you start and draw on it all the possible bounces. Make up a table of those bounces, divided into the simple reverse, and the diagonal types, and you should be able to see the numbers that you will have to use to change directions.

**7**  An element of chance

When a game gets predictable, it gets boring. If you know what's going to happen next, there's not much point in playing on. This is where you need to introduce an element of chance. (There is, of course, always the chance that your program won't work as you expect, but let's hope not!)

### **Random factors in shooting games**

There is nothing to stop you from moving your target at random. If the target is a plane, you would expect it to fly smoothly, but it could vary its height as it flew. Hold the target row in a variable, and vary it with a line like this:

 $TR = TR +1+(2*(RND) - 5)$ 

If the random number in that line is less than .5 then 1 is added to TR and the plane dips. With a higher random number a further 2 is taken away (remembering that a true equation is worth  $-1$ ). The result is that 1 is taken from TR and the plane flies higher. You will need a check line to keep the plane on the screen.

If the target is a duck, wild animal or alien spacecraft, then it might reasonably move by random jumps across the screen. This routine produces jumps of between 0 and 3 columns:

 $J = INT(RND*4)$  $TC=TC + J$ 

The target might fire back, or drop bombs, as happens in the standard Space Invaders game. You will then need to work in for the target the same kind of routines that you have for the gun. Is it firing or isn't it? This can be controlled by a line like this:

 $TF = (RND > .5)$ 

The Target Fire variable is therefore either  $-1$  or 0. Another line will send the program to a bomb routine if appropriate:

IFTFTHEN ...

Note that IF TF. . . means the same as IF TF  $=-1$ , indeed it means IF TF is anything other than 0.

Bomb routines are the same as bullet routines, though going in the opposite direction! You will find that the program runs slower when you are asking the computer to handle a target, a gun, a bomb and a bullet all at the same time. This is inevitable in TI BASIC, but you can improve the speed of programs by working in EXTENDED BASIC, where SPRITES give you smoother movement at about twice the speed. (See Appendix B)

A hit doesn't have to be fatal. You might only damage the target — or it might only damage you. The amount of damage can be random.

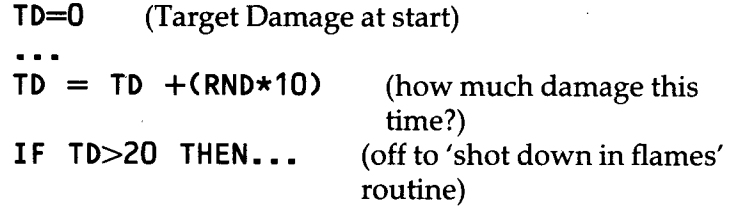

In this example the target would receive, on average, 5 points of damage, so you would expect to have to hit it at least 4 times to knock it out completely. The figures should be adjusted to suit how you want the game to run.

### **Guessing games**

Playing a guessing game with the computer should be like playing with another person. You should not be able to predict the answer; you will want to know when you are right and sometimes you will expect to be given some clues as to how you are doing, when you get things wrong.

In Starter Pack 2 you will find a 'Hunt the Thimble' game. The object of that game was for the player to guess a pair of co-ordinates selected by the computer. 'Colder-warmer' clues are given to help the player find the hidden spot. To find out whether a guess is better or worse than the previous one, the 99 calculates the total difference between the thimble's co-ordinates and the guess. This was done by finding the absolute difference between the guessed and real row co-ordinates, and between the guessed and real column co-ordinates. The total of the two is the overall difference. Y and  $X$  are the 99's numbers,  $R$  and  $C$  are the player's.

 $D1 = ABS(Y-R)$  $D2 = ABS(X-C)$  $D = D1 + D2$ (vertical difference) (horizontal difference)

Because the ABS function knocks off the minus sign (if there is one), this routine always picks up the total difference, wherever the guess might be. You can see the effect of some guesses in figure 31.

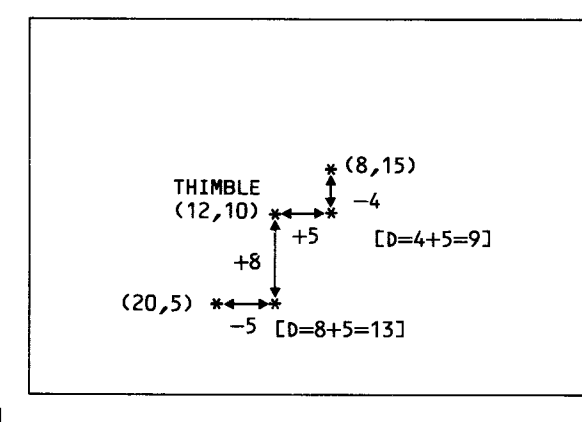

**Figure 31** 

An alternative way to work out differences like this is to use Pythagorus' rule. There, if you ever wondered what the ancient Greeks could offer the modern computist, now you know!

'The square on the hypotenuse is equal to the sum of the squares on the two other sides.'

The distance between  $(Y, X)$  and  $(R, C)$  can be worked out like this:

$$
A = Y-R
$$
  
\n
$$
B = X-C
$$
  
\n
$$
D = A^2 + B^2
$$
 (A<sup>2</sup> means A<sup>2</sup>)

This can be packed into one line if you prefer:

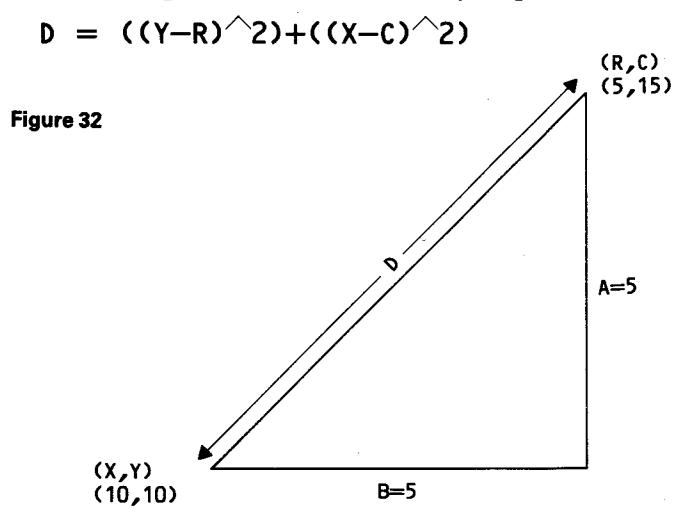

### **'Pick a straw'**

A simpler type of guessing game — indeed, probably the simplest type — is the 'Pick a Straw' played by the gambling Goblins in DRAGON. In that one, whichever straw you choose, you have a 50/50 chance of being wrong. The flowchart for the routine is given in figure 33.

If you look at the program list for DRAGON you will find the gambling routine at lines 2000 onwards. This could be rewritten as a new gambling game using 'Heads or Tails' instead of Left or Right Straws. You would need some good graphics and a nice clear print out of the player's and the 99's cash balances. Why not start out with £1 million each and play a double or quits game, with no limit on the stakes.

For more complicated gambling games, have a look at the cards and dice games in Games Pack 2.

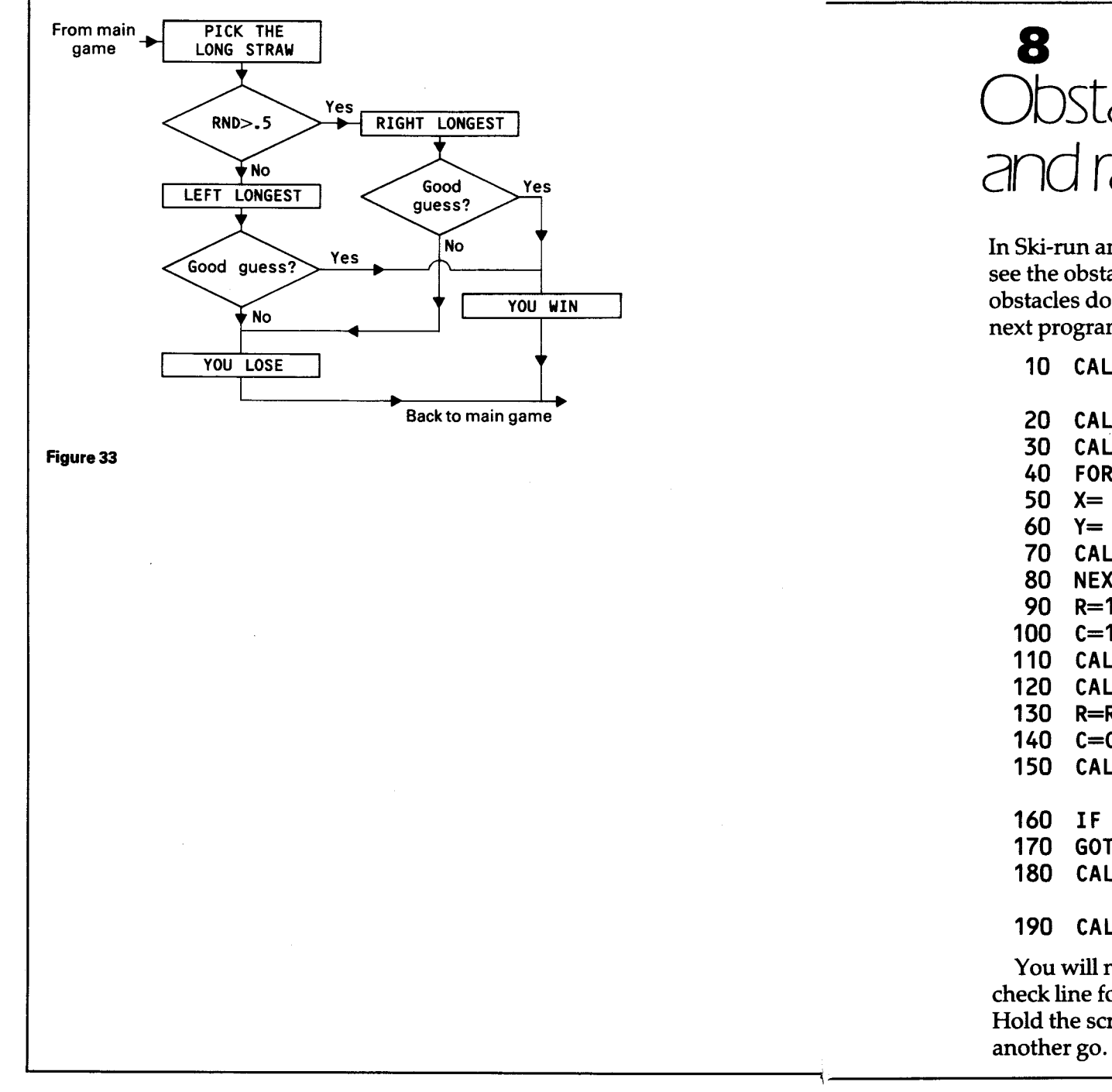

# **Obstacles** and random dangers

In Ski-run and Crumph games given earlier the player could see the obstacles that had been put in his path. These obstacles do not need to be visible. They are hidden in the next program, 'Minefield', by colouring them transparent.

### **10 CALL CHAR(128,"FFFFFFFFFFFFFFFF")**

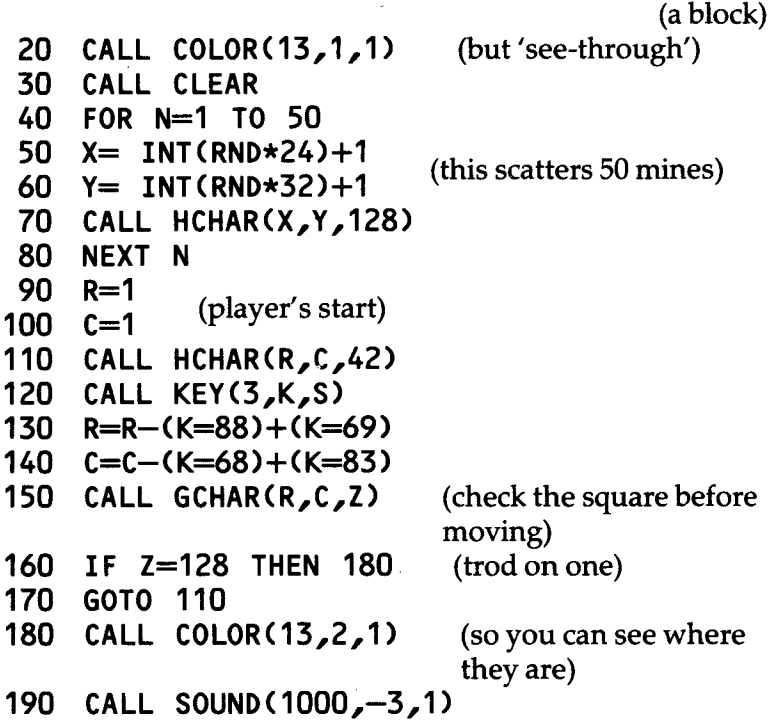

You will need to add a 'home safe' point, and write in a check line for it, and the end of the program needs tidying. Hold the screen with a CALL KEY and then offer the player another go. If you find that the minefield is too dangerous

for your taste, then reduce the number of mines by altering line 40.

The game could be made friendlier by equipping your player with a 'mine-detector'. This can be managed in two different ways.

The first way is to print 'warning squares' (also invisible) around each of the mines.

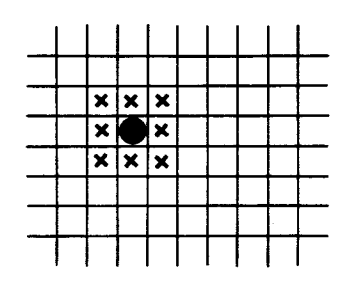

#### **Figure 34**

Here the mine is at 8, 9. The warning square routine looks like this:

```
FOR N= 1 TO 50<br>X= INT(RND*22)+1
X= INT(RND*22)+1 (gives numbers from 1 to 22)<br>Y= INT(RND*30)+1 (between 1 and 30)
                         (between 1 and 30)
FOR T=0 TO 2 
CALL HCHAR(X+T,Y,129,3) (129 = warning 
NEXT T square)
CALL HCHAR(X+1,Y+1,128) (the mine) 
NEXT N
```
You will see that this first prints the warning square blocks, and then adds the actual mine on top. The  $\bar{X}$  and Y random limits had to be changed slightly to make sure that the warning areas stayed on the screen.

A further routine now needs to be added so that if code 129 is picked up by the GCHAR line, a warning beep sounds.

The second sort of 'mine detector' uses a looped GCHAR line to check all the squares around each move:

FOR  $N = -1$  TO 1 FOR  $T = -1$  TO 1 **CALL GCHAR(R+N,C+T,Z)**  IF  $Z = 129$  THEN... (warning sound) **NEXT T NEXT N CALL GCHAR(R,C,Z) IF Z = 128 THEN...** (boom!)

Notice how the FOR. . .NEXT. . . loops check either side and up and down from the move square. That particular square needs to be rechecked later to see if it is a mine, as the looped check only gives warnings.

These Minefield programs use the screen itself to map the game. If the screen has to be cleared, or is altered by INPUT or PRINT lines, then the map is ruined, or lost altogether. This makes no difference here, as you would want to have a new layout each time you played. However, if you wanted to give your player several tries at each layout, you would run into difficulties. One solution is to store the map in an array. You will remember from Starter Pack 2 that an array is a set of stores, all with the same name, but with different reference numbers (or subscripts). These numbers can start from 0 or from 1. Throughout this book it is assumed that you will write OPTION BASE 1 in your programs, and that the arrays will therefore start from 1.

The line DIM M(24,32) sets up a bank of stores that is 24 rows deep and 32 columns wide — the same size as the screen. When the stores are first opened they all have a value of 0. This can then be altered (at random) to code in your mines.

**X= INT(RND\*24)+1 Y=INT(RND\*32)+1**   $M(X,Y) = 1$ 

You do not need to transfer the map to the screen to check for hits. It is sufficient to check the array.

**IF M(R,C)=1 THEN...** 

Set up a  $24 \times 32$  array and write a loop to scatter 50 or so 'mines' through it. You can then get it printed out like this:

**FOR R=1 TO 24 FOR C** =1 **TO** 32<br>**N=M(R,C)** (find **N=M (R,C)** (find the number at each point) **CALL HCHAR(R,C,48+N) NEXTC NEXT R** 

There is a catch to using simple number arrays like M(24,32) as game maps, and it is that they consume an enormous amount of memory. Each store within a number array takes 8 bytes — this is so that very large, or very small numbers could be stored there if wanted. This means that M(24,32) takes a total of 6144 bytes. Actually it takes 6154, as a further 10 bytes are needed to organise the array. A string array, on the other hand, is much more economical in its use of memory. Each string store takes up only 2 bytes, so M\$(24,32) takes a total of 1546 (24  $\times$  32  $\times$  2 + 10).

A string array is used in the DRAGON program, both to map out the path (see below 'Mazes') and also to scatter the goblins, gold and dragons through the maze. The routine which does this goes from line 530 down. If you wanted to have a look at the array before you play the game — purely for research purposes, and not so that you can cheat — then add:

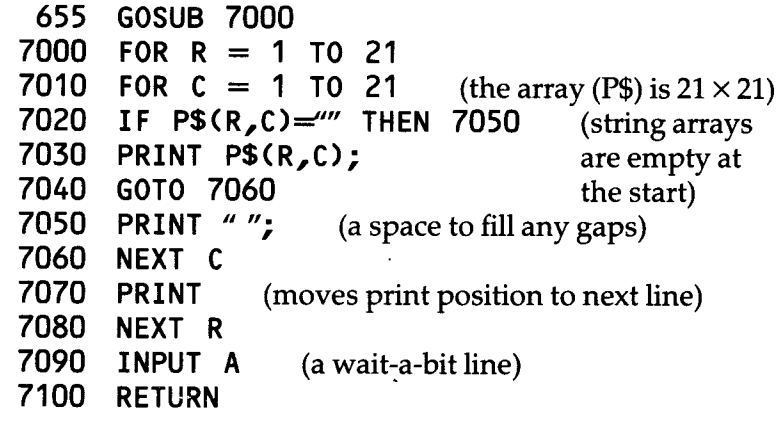

You should see something not unlike figure 35. '1' indicates path, '2' is a crock of gold, '3' a dragon and '4' a goblin.

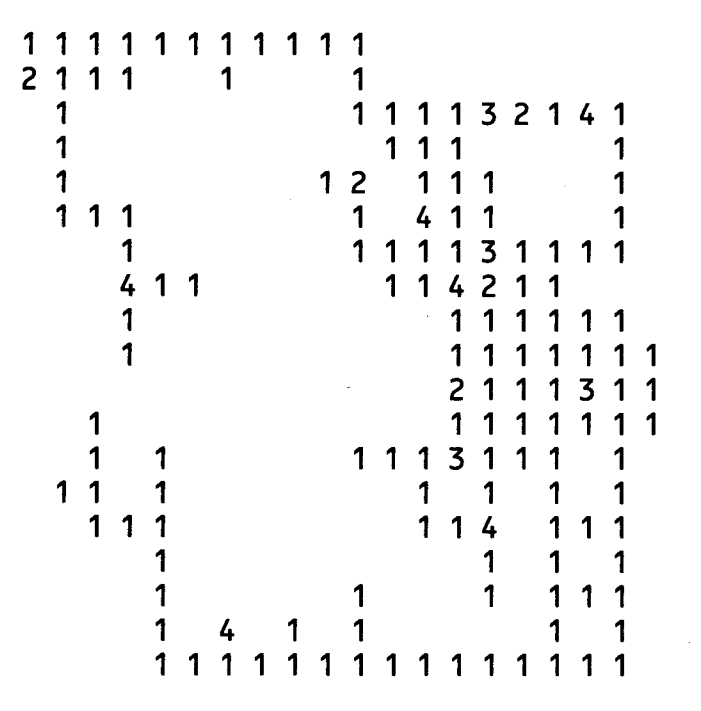

#### **Figure 35**

All this should have whetted our appetite for mazes, which is just as well, because here they come.

## 9 **NAZAS**

**There are two types of maze. The first has a fixed path and is usually a field on which a shooting or chasing game is played. 'Munchman' is a classic example of this sort of game. A maze of this type is really a complicated obstacle course, and is designed in the same way.** 

**The second type of game has a disguised path, and the object of the game is to find the way out. The game can be made more interesting by including a number of incidents for the player to meet and deal with on the way. DRAGON is an example of this type. You will notice that not only is the path hidden, it is also different every time you play. The dragons and goblins are also randomly positioned as mentioned in the last chapter.** 

### **Random paths**

**A random path is one produced by a series of random moves, up, down, left or right. This routine shows a simple random move routine:** 

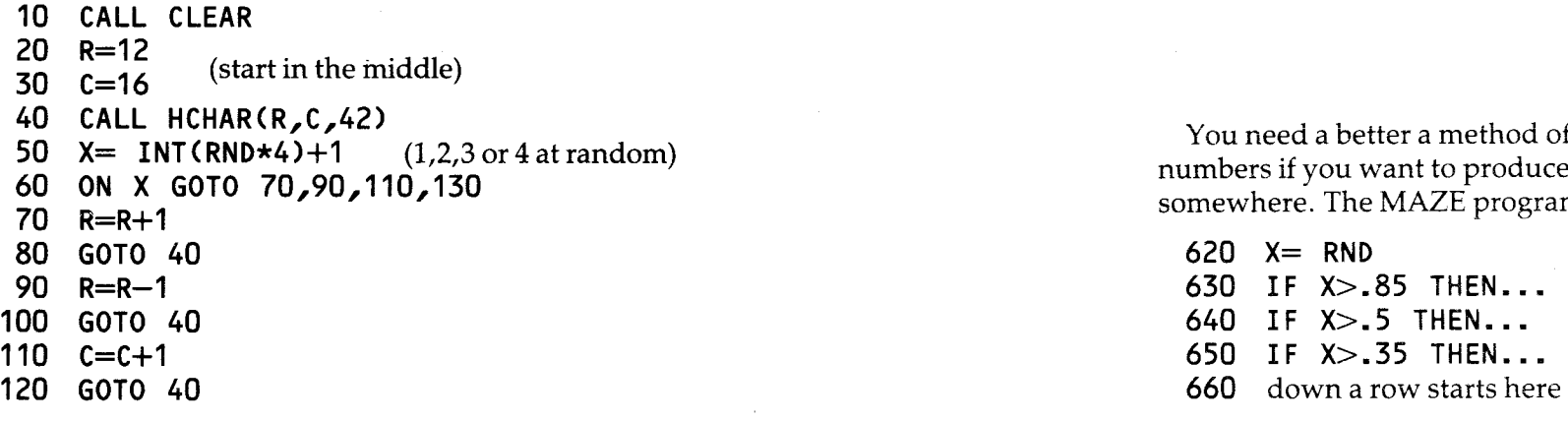

130  $C=C-1$ **140GOTO40** 

Type this in and watch the asterisk wander about the screen. As there is an equal chance of it moving in any direction you will find it tends to produce a wadge in the middle of the screen, like figure 36.

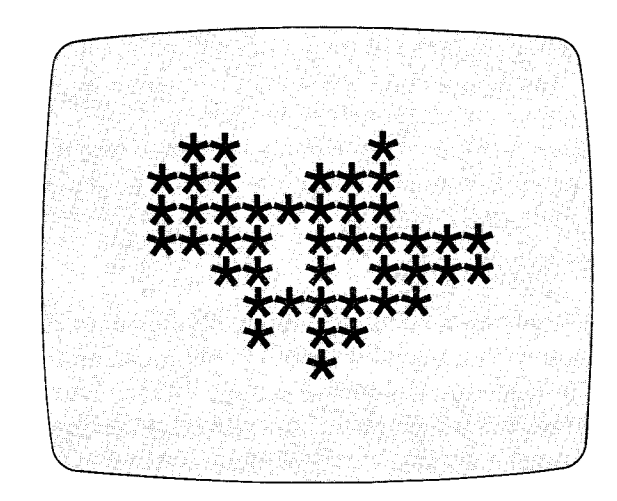

**Figure 36** 

You need a better a method of sorting out those random numbers if you want to produce a path that actually goes somewhere. The MAZE program uses a routine like this:

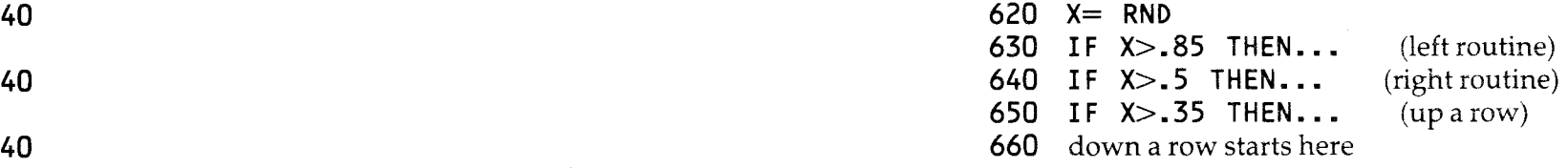

Line 620 fixes the random number for this trip round the step-making loop. The next three lines filter out the higher values of X and send them off to the left, right and up routines. Any number less than .35 produces a downward move. There is an even chance that the random number will lead to a vertical or a horizontal move, but there is then a bias built in to make the right and down moves more likely than the left and up ones. Run the MAZE program and you can watch the whole routine at work.

MAZE is programmed to find a path from 1,1 to 10,10 on its first run through. When it has reached the end, you can enter your own start and end co-ordinates.

The random limits in lines 630 and 650 are then altered to produce a suitable bias to the path.

Line 630 is actually written as

**630 IF X>X2 THEN...** 

X2 has an initial value of .85. It will be changed to .65 or .75 if the positions of your start and end points mean that the path must head left, or remain on the same column. The program works best when the end point is on an edge. It can very easily overshoot a central 'end-point' and wander off across to the opposite side!

### **The hidden path**

You can create a concealed path by printing transparent paving slabs on the screen, in the same way that the 'Minefield' program used transparent mines. A more flexible method is to use an array.

We can now put together the things covered so far to make the first part of an array-based maze program. Here's the flowchart.

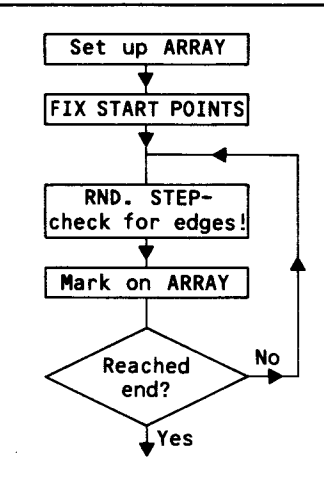

**Figure 37** 

And the program looks like this:

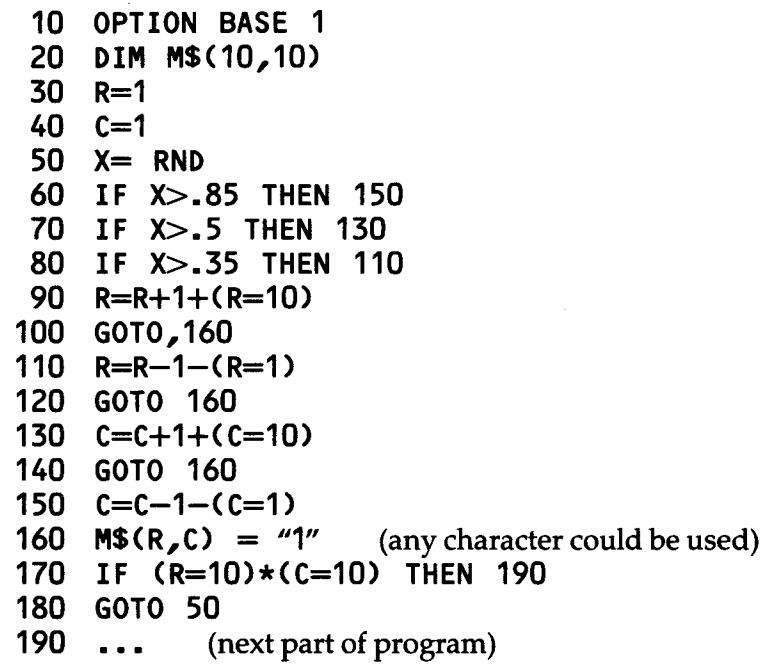

In the program above the path is made up of 'l's, but it could equally well be a defined graphic block. If you add:

**5 CALL CHAR(128,"FFFFFFFFFFFFFFFF")** 

and alter line 160 to:

### **160 M\$(R,C) = CHR\$(128)**

Then the print routine will produce a path of blocks.

It is probably worthwhile at this stage to add a routine to print up your maze, just so that you can see it works. We can adapt it for game purposes later. The one given below is basically the same as the one suggested at the end of the last chapter, but here we are using HCHAR lines to print on the screen.

**190 CALL CLEAR 200 FOR R=1 TO 10 210 FORC= 1 TO 10 220 IF M\$(R,C) = "** THEN 250 **IF M\$(R,C)** =  $\frac{250}{100}$  (finds code of character in  $230 \text{ N} = \text{ASC}(\text{MS}(R, C))$ **240 CALL HCHAR(R,C,N)** array) **250 NEXTC 260 NEXT R 270 INPUT A** (to hold the screen)

This prints the path as it really is, but we could disguise its appearance by scattering 'imitation paving stones' about the screen. They would look like the real ones that make up the path, but they would not be present in the array.

The trick blocks can be laid by slipping these three lines in after 240:

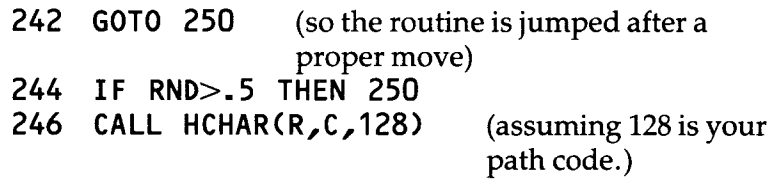

Now alter line 220 so that the program jumps to 244 when it reaches an empty store in the array.

Try the program out, at first without those extra random 'paving slabs' and then again with the random routine included. Alter the random limit in line 244 and see what difference it makes to the appearance of the path.

Another way to confuse the player is to have the 99 draw

some misleading paths as well as the main one through the array. Ideally these extra paths should go from nowhere to nowhere, but cross the main path at some point. This is what happens in DRAGON.

Four trails are started from fixed points within the array, and each wanders off for a maximum of 20 steps before coming to a sudden stop. The effect can be quite confusing. As the path-making routine is used several times, it has been made into a sub-routine. The flowchart for the 'paths' section of the program is shown in figure 38.

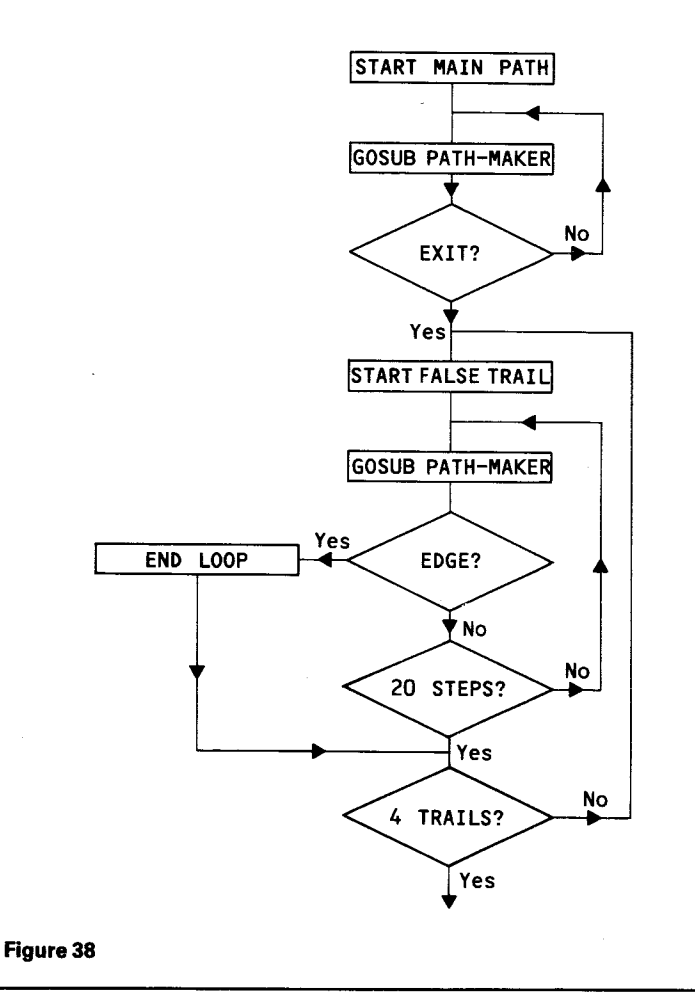

The main path routine starts at line 200 in the program.

**200 DIM P\$(21,21) 210 R=2 220 C=2 230 GOSUB 4000 240 IF (R=20)\*(C=20) THEN 260 250GOTO230** 

You will notice that the array here is 21 squares each way. The path within is kept between 2 and 20. This leaves a 'wall' around the outside to stop the player escaping.

### **False trails**

The routine for these starts at 260:

```
260 
FOR T=1 TO 4 
270 
280 
290 
FOR N=1 TO 20 
     R=T*3 10 4<br>R=T*3 1 (so the start points are scattered
                 diagonally across the map)
300 
GOSUB 4000 
310 
IF (R=20)+(C=20) 
THEN 330 Maximum 20 
320 
GOTO340 
                                     steps 
330 N=20 
340 NEXTN 
350 NEXTT
```
That check line at 310 stops a path when it reaches the bottom, or the right hand side. Without it, there would be a danger of the false trail leading to the exit, and that would not do.

The full listing of DRAGON is given in Appendix A. You may like to look at that path-making subroutine. It is not quite what you would expect. The path is built two steps at a time. This stretches the paths out, and produces a better maze, but is more complicated than a single step routine.

The main problem is that when you mark off the path in the array, you need to mark the squares that have been jumped over, as well as the ones that are 'landed on'. Figure 39 shows this.

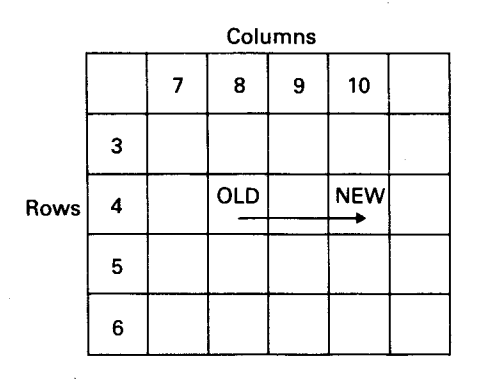

**Figure 39** 

Each move now needs a set of lines like this:

**4040 R=R+2+(2\*(R>19)) 4050 PER-1,C) ="1" 4060GOTO4150**  4150 P\$(R,C)="1" **4160 RETURN** 

You will see that the check in line 4040 is also more complicated.

## 10 Movement and meetings in mazes

When you have a maze handled by an array, it is not necessary to actually show the movement through it on screen, or indeed to show the maze at all. Many adventure games of the 'Dungeons and Dragons' sort simply tell you what you can see. It's up to you, the player, to work out where you are. These mazes are designed, usually in three dimensions, as a series of rooms linked by passages and stairways, with plenty of dead ends and sudden drops. At the simplest level the screen display is a set of print lines. These will tell you things like 'There is a passage on the right, and one on the left. In front of you is a door. It is closed. Do you want to (1) turn left, (2) turn right, (3) open the door?' This is followed by an INPUT A line.

Movement through the 'dungeon' in this kind of game is then controlled by the player's inputs:

**ON A GOSUB...** 

The subroutines will alter the player's co-ordinates to suit the movement, and will deal with any meetings.

The appearance of this sort of game can be improved by including routines to give a 'view'. (Figure 40)

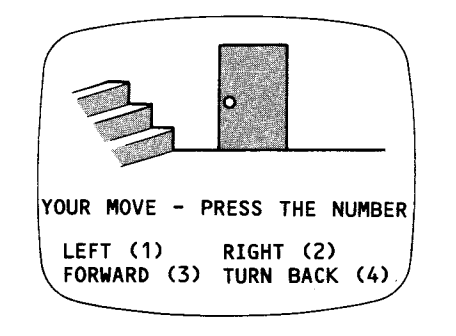

**Figure 40** 

Two-dimensional mazes could also be treated this way, or mapped on to the screen as in the DRAGON program. There the 'hero' clears a path behind him as he works his way through. This makes it much easier to retrace his steps if he comes to a dead end. You don't have to do this. Your maze games might only show the piece on screen when it meets something. You might not even give your player that much. You could leave him groping blindly in the dark, trying to work out where he is by remembering each move. This cuts out a few bothersome screen routines, but is not particularly friendly of you. However, some people like their games hard. You could print up on screen where some, or all of the incidents are. They might be there from the beginning, or appear when the player has earned the extra information. (See Colour Changing)

### **Controlling movement**

If you are displaying movement on the screen, then you will not want to have that movement controlled by INPUTTING left, right, up down instructions. The INPUTS will ruin the screen layout, unless you use the special Input Anywhere routines that were covered in Starter Pack 2. It is far better to use a simple CALL KEY line linked to the 'arrow' keys (ESDX), in the same way as in the shooting and steering programs. This must then be followed by a routine to check the square ahead to see if movement is possible, and if there is something at that square. Here's a flowchart for this part of a maze program. You might like to compare it with the lines from 840 onwards in the DRAGON list.

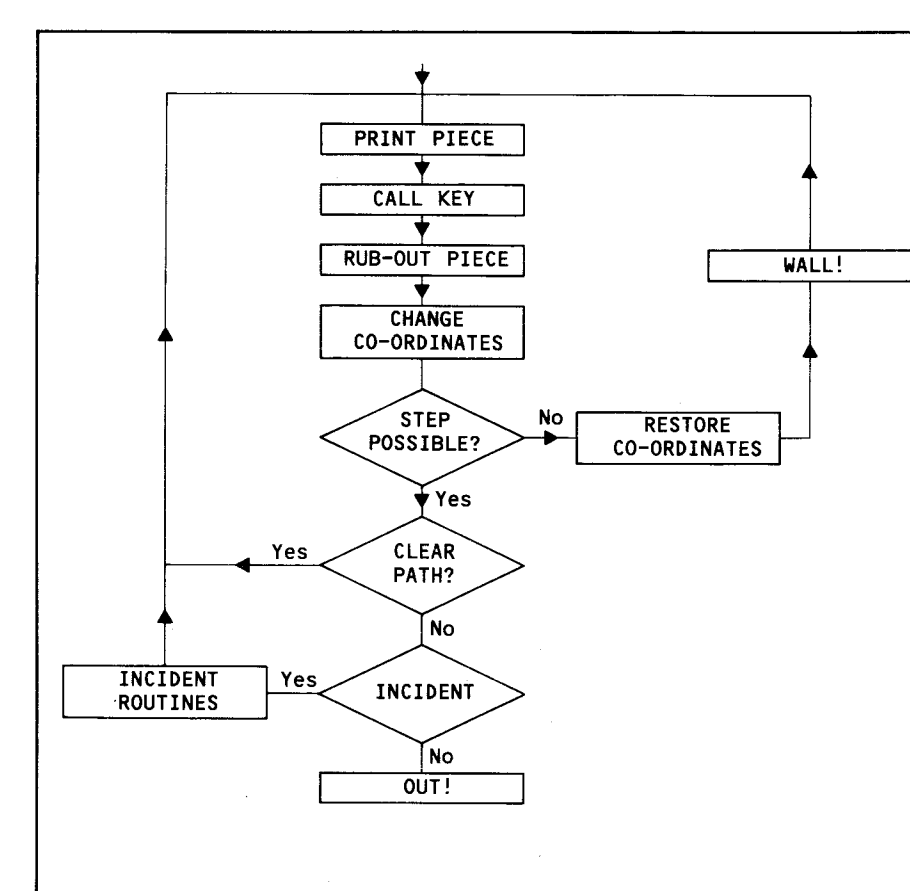

#### **Figure 41**

### **Meetings**

You will normally want to include incidents of some sort in your maze, to make the game more interesting. 'Fight your way through hoards of evil glorks to rescue the beautiful princess and claim the sacred sword of Scaramonca' sounds much more fun that 'Find your way out'.

The routines, or subroutines, that handle the incidents can be as long as your imagination and the TI's memory will allow. As a rough and ready guide, the DRAGON program takes up about 8k of memory when it is running. There is

room then for a maze program with a larger (threedimensional) maze and more complicated incident routines, or a wider variety of incidents. Take care that your program does not take up more than 12.5k, or you will not be able to save it properly. This 12.5k does not include the space taken by arrays and other variables when the program is running. The DRAGON program alone takes just over 6k, with the extra 2k needed as workspace.

### **Fixed incidents**

Bags of gold, traps, stationary dragons or sleeping monsters — these are scattered through the array using a routine similar to the one covered in 'Obstacles and random dangers'. The only difference is that the routine has been extended to scatter a random variety of incidents. Look at line 530 to 650 in the DRAGON list.

### **Moving dangers**

Your dragons and monsters do not have to stay still and wait for the hero to find them. They could move through the maze looking for him! To manage this you will need to combine the techniques of movement used in the targets programs with the path-drawing routines used in your maze.

Start by indicating his presence with a variable. 1 for alive, 0 for dead.

#### $M=1$

Give him a start position early on in the program, making sure that he is on the path:

```
... MR =INT(RND*18)+3 
MC =INT(RND*18)+3IF P$(MR, MC) ="' THEN \cdot \cdot (back and try
                                    again) 
PS(MR, MC) = "6""6" (where "6" is the monster 
                       code)
```
At some point in the main game loop, you send the program off on a subroutine. There the monster's old position is turned back to open path, and a move is made at random (as long as there is path in the direction he is supposed to go).

**5000 P\$(MR,MC) ="1"**  5010  $X = RND$ **5020 IF X>.75 THEN 5110 5030 IF X>.5 THEN 5090 5040 IF X>.25 THEN 5070**  5050 MC  $=MC -1 - (PS(MR, MC-1)=<sup>77</sup>)$ **5060 GOTO5120 5070 MC = MC+1+(P\$(MR,MC+1)~** "**') 5080 GOTO5120 5090 MR=MR-1—(P\$(MR-1,MC)="') 5100 GOTO5120 5100 MR=MR+1+(P\$(MR+1,MC)=") 5120 P\$(MR,MC)="6" 5130 RETURN** 

Notice how the lines that make the moves also check that the move is possible, and cancel any attempts to walk through walls. In practice, this routine will quite often leave the monster in the same position.

CALL HCHAR lines can be worked into the subroutine so that the monster is displayed on the screen. When he moves, the path behind him can be left clear, or blacked out again as you wish.

### **Variations**

- 1 Ghosts. As everybody knows, ghosts can walk through walls. This particular talent is very useful to the games programmer, as it means that the parts of the lines that check the path ahead can be simply left out. Hurray, an easy variation!
- 2 Hungry Horrors on the Hunt. You can make your monster more threatening by having him head straight for the hero. This has a useful side effect of producing a

simpler routine. The monster's position is compared with the hero's, and then adjusted to bring it closer. The routine would look something like this:

- **5000 P\$(MR,MC) ="1"**
- **5010 R1 = MR —(MR<R)+(MC>C)** (R,Cthe **5020** C1 = MC  $-MC < C$ )+(MC $>$ C) hero's<br>**5030** IF P\$(R1,C1)=" THEN 5060 co-ordinates) 5030 IF P\$ $(R1, C1) =$ " THEN 5060 **5040 MR = R1 5050 MC = Cl 5060 P\$(MR,MC) ="6" 5070 RETURN**

Here's what this routine does in two typical situations.

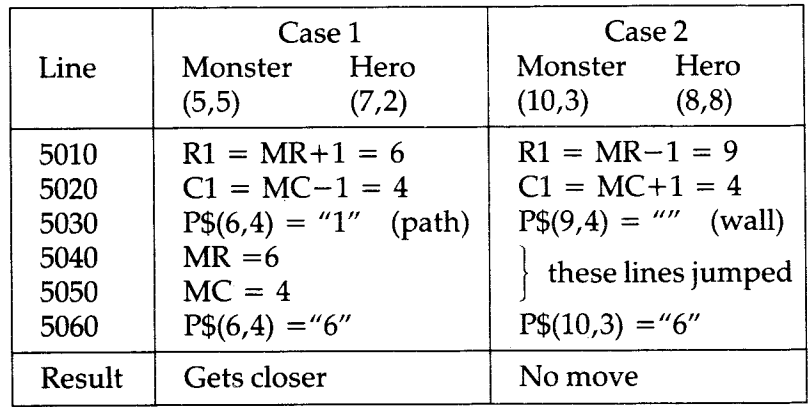

Introducing those two temporary stores, R1 and C1, means that the original monster co-ordinates are left alone, and only changed if a move is possible. You don't have to do it this way, but the alternative is rather complicated 'value of truth' lines.

Because this routine does not let the monsters walk through walls, your hero has some chance of escape. If your monsters are ghosts, then he could find life very dangerous. You had better equip him with some means of defending himself!

If the effect is still too terrifying for your players, then introduce a random factor. Instead of a simple command to make the monster move:

<sup>I</sup>**F M=1 THEN..** . (off to move routine)

use a line like this:

**IF (M=1)\*(RND>.5) THEN...** 

Now the monster will stay where he is half the time.

### **Special note for cheats**

Those limits that you use in random lines do not have to be fixed. That last line could read:

**IF (M=1)\*(RND>RL) THEN...** 

RL, the Random Limit is given a value early on in the program:

**RL= .5** (or whatever limit you want)

You then write in a routine to ask 'WHO'S THERE?' and include after it this type of routine:

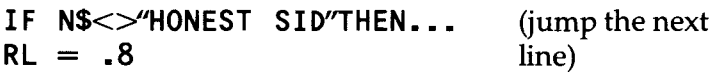

This resets the Random Limit only for 'Honest Sid', and only you know the password. If you give yourself too much of an edge people might start to wonder why you keep winning, and they might decide to examine your program.

You are far too honest for that sort of thing, aren't you, so let's get back to our monsters, but first ... 'Compute a Grimble'.

You can now adapt your Grimble program so that the 99 moves the Grimble. Give the Grimble a target – his home, and have his movements directed towards it. Make sure that it checks the path ahead for Grimble cages. If one is there, the Grimble should head off in another (random) direction.

### **Multiple monsters**

These can be managed in exactly the same way as single

monsters, except that now you use arrays rather than simple variables, and each of the monster routines must be enclosed in a loop.

Bring them all to life at the beginning:

**FOR N=1 TO 4 M(N)=1 NEXT N** 

Give them all a position:

**FOR N** = 1 TO 4 **MR(N) = INT(RND\*18)+3 MC(N) = INT(RND\*18)+3**  IF  $PS(MR(N),MC(N)) = 1$  THEN ... **P\$(MR(N), MC(N))**  $=$   $\frac{4}{6}$ **NEXT N** (back and try again)

And so on for the other routines. Simply add  $(N)$  after each of the monster variables. Here we are assuming that 4 monsters are enough for any hero, but you can have as many as you like. You just change the numbers at the start of the loop. The more you use, the slower the program will run, but speed is not usually important in this sort of game.

## 11 Colour- changinç

One of the 99's useful features is the way that it lets you change the colour of characters that are already on the screen. We can develop a number of games out of this facility.

Have you ever come across those timed light switches? You sometimes find them in the stairwells of blocks of flats. You press the switch and the light stays on for a couple of minutes. It then turns itself off automatically. We could fit a 'light switch' into a program like 'minefield' (see the chapter on Obstacles). Each time you bump into one of the scattered blocks, the screen will light up and show you where the blocks are. You will have time to get a quick look at the field before it all disappears again. The object of the game now is to see how few times you bump into things on your way across the screen. Here is the basis of this type of game:

```
10 RANDOMIZE 
20 SC =0 (score) 
30 CALL CHAR(128,"FFFFFFFFFFFFFFFF") 
                                The obstacle block) 
                            (made transparent) 
                            (scatters 50 blocks) 
40 CALL COLOR(13,1,1) 
 50 CALL CLEAR 
 60 FOR N=1 TO 50 
 70 R= INT(RND*24)+1 
80C= INT(RND*32)+1 
90 CALL HCHAR(R,C,128) 
100 NEXTN 
110 R=1 
120 C=1 (player's start point)
130 CALL HCHAR(R,C,42) 
140 CALL SOUND(250,330,1) 
150 CALL KEY(3,K,S)
```
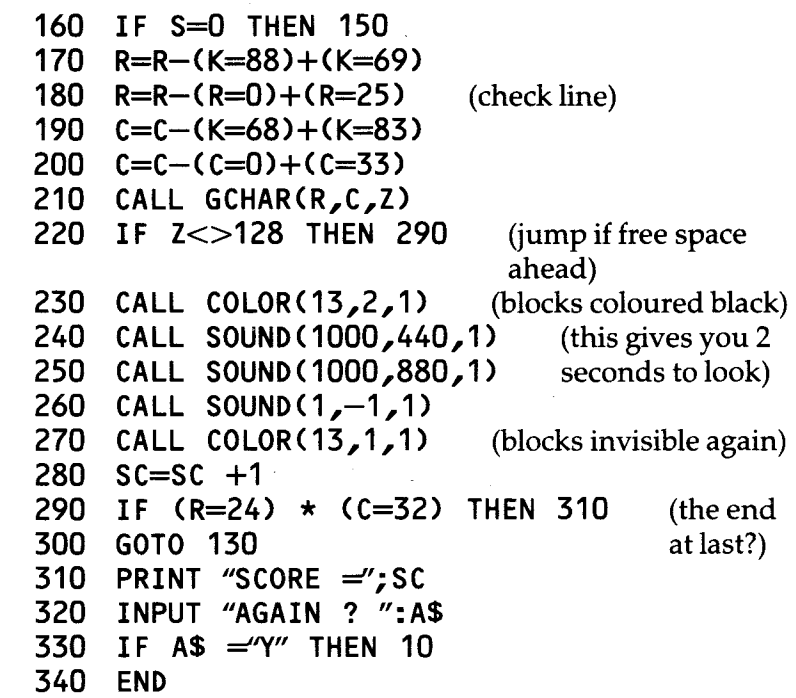

Type this in and try it. A score of less than 4 is pretty good. You can adjust the difficulty of the game by changing the numbers of blocks that are printed by the loop starting at line 60, and also by reducing the sound times in lines 240 and 250.

### **Variations**

- 1 Have two types of obstacles. One type will be 'light switches', the other type will be mines. Define the characters differently, so that when the light goes on you can spot the mines, and just hope that a light is the first thing you bump into!
- 2 Have several types of obstacles each with a different point value. Again, it should be clear when the lights go on just how much each is worth.
- 3 Back to the start. When the player bumps into a block and the lights are turned on, reset his position and send him

back to the start. Leave the obstacles alone though, so that the player can gradually learn his way through. This game could get quite frustrating, especially when chance has thrown a lot of blocks in the bottom right hand corner.

4 More and more. Start with fewer blocks on the screen — 20 should be about right, and then add another set each time the player bumps into a lightswitch. Now each collision makes the game more difficult. Combine this with a Back to the start game if you want to make life really hard.

## **12**  Ime and place

### **1 Timed inputs**

There will be times when you will want to allow your players only a limited time in which to respond to a question, or problem. The standard INPUT line will wait forever, so that is no use. You can, however, build a timer into a CALL KEY routine. If you write this in as a subroutine, it can be used whenever you want it in your main program. This is the basic form it will take:

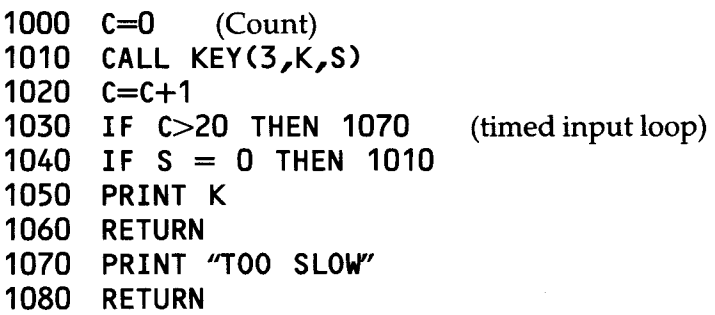

This particular routine can be worked up into a game to test reaction times. Instead of writing a fixed limit in the Count check line, you make it variable. Each time the player reacts quickly enough, his limit is reduced. A 'Too slow' response leads to an increased time limit. The object of the game is to get the lowest possible time limit. In the program outlined below the problem is to press a letter chosen at random by the 99. The game could be expanded into a two-player version, in which case the input loop would need to be enclosed in a further loop, and two Count stores used.

```
FOR P=1 TO 2 
CALL KEY(P,K,S) 
C(P)=C(P)=1
```
 $\sim$   $\sim$   $\sim$ 

Here's the flowchart. There is a check program at the end of the chapter.

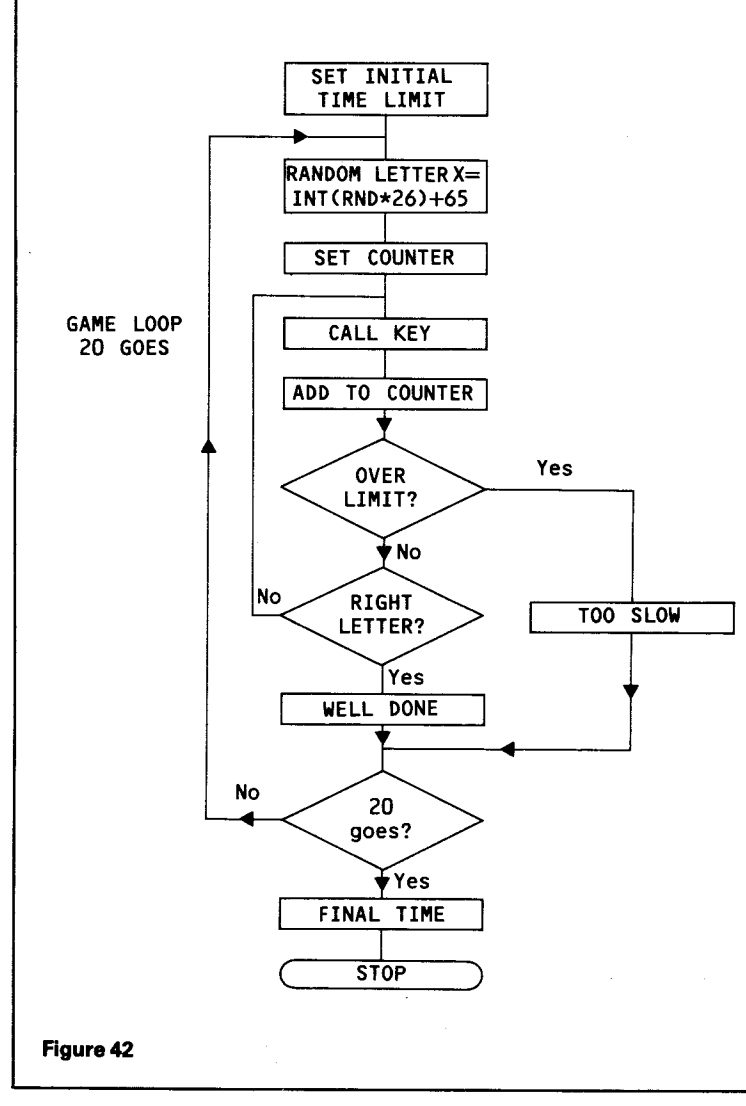

### **2 Input anywhere**

You clearly cannot use a normal INPUT line in games where it is important that the screen is not disturbed. However, a CALL KEY line will only take in one keystroke, and will not print the character. If your player must enter a word or a number of more than one digit, then you need a special routine. The example below shows how you can do this:

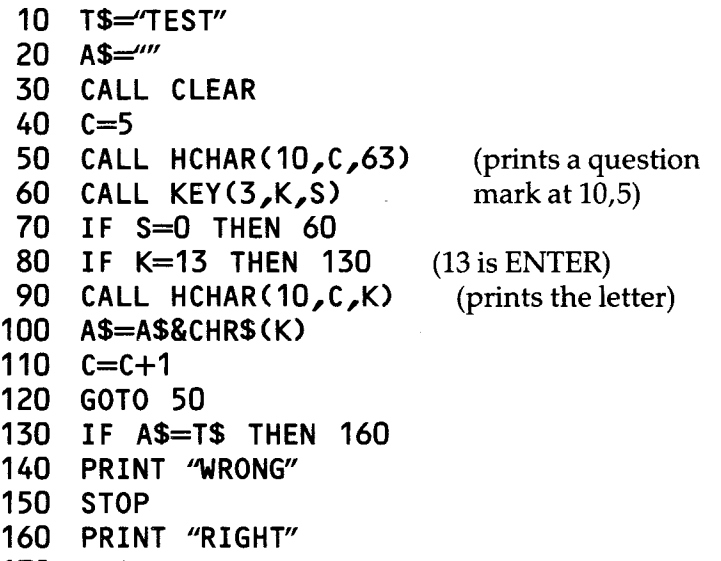

**170 STOP** 

The player's answer is printed across the screen, starting from 10,5. That question mark in line 50 is so that he can see where he is. The inclusion of a CALL SOUND line would help to catch the player's attention. Notice how the letters are gathered into the A\$ store by line 100. Without this you would not be able to check the total answer.

This could be made into a subroutine, with ENTER as the signal to return to the main program, where A\$ would be checked against the required answer.

### **3 Yes or no?**

Where you want your users to give a yes/no reply, or select an option, then make sure that all unacceptable replies are ignored:

```
INPUT "AGAIN ?(Y/N)":A$ 
IF AS = 'Y'' THEN...
IF AS = 'N'' THEN ...
GOTO
```
This would also ignore any replies written in small type. You may remember from Starter Pack 1, that a CALL KEY(3. . . line resets the keyboard so that the 99 sees all letters in large capitals.

The check lines also ignore 'YES' and 'NO' replies. A slight alteration will cover this:

**IF SEG\$(A\$,1,1)** —"Y" **THEN...** 

Now it checks only the first letter of the A\$ input. Used with a CALL KEY line, this routine now accepts " $\hat{Y}$ ", " $\hat{Y}$ ", "YES" and "YES". The extra effort on your part will make life easier for your users.

### **4 Numbers only**

The normal INPUTs have built in checks to prevent people typing letters into number stores. Your Input Anywhere routine does not, yet. If you use it to collect a number reply, and try and evaluate the number using VAL(A\$) the program will crash if your user has typed in a letter by mistake. The following routine checks through the string, character by character, and warns the user if any nonnumber character is used.

- **1000 INPUT AS 1010 FOR V=1 TO LEN(AS) 1020 IF SEG\$(A\$,V,1)>"9" THEN 1060 1030 NEXTV 1040 PRINT VAL(A\$) 1050GOTO1000 1060 PRINT "INVALID ANSWER"**
- **1070GOTO1000**

Type it in and see. The routine can be adapted into a subroutine for regular use.

### **5 Print anywhere**

You will have come across this if you have read Starter Pack 2. It is included here for the benefit of those of you who have not.

This routine will print anything anywhere you like on the screen. You will find it, in several slightly different forms, in many of the programs on the tape, normally at 6000. The main program specifies the string to be printed (W\$), and the Row and Column start points (R1,C1), before it jumps to the subroutine.

**6000 FORQ= 1 TO LEN(WS) 6010 CALL HCHAR(R1,C1+Q,ASC(SEG\$(WS,Q,1))) 6020 NEXTQ** 

**6030 RETURN** 

A CALL SOUND line can be included in the routine to give a 'teletype' effect.

Speed game check program

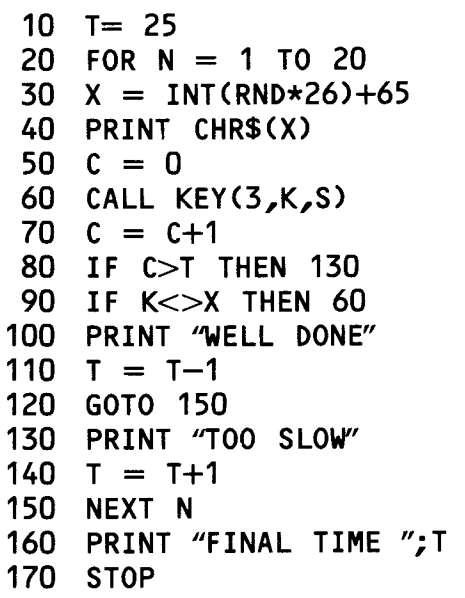

## Appendices  $\mathbf{A}^{\dagger}$ Proçram LISTS

You may find it useful to compare the lists with the programs while they are running, as this can help to make some techniques clearer. For a more detailed look at any particular program, set BREAKPOINTS before you run. The use of TRACE commands is not recommended here, as the constant stream of line numbers will almost certainly destroy the screen layout, and make it even more difficult to follow the program.

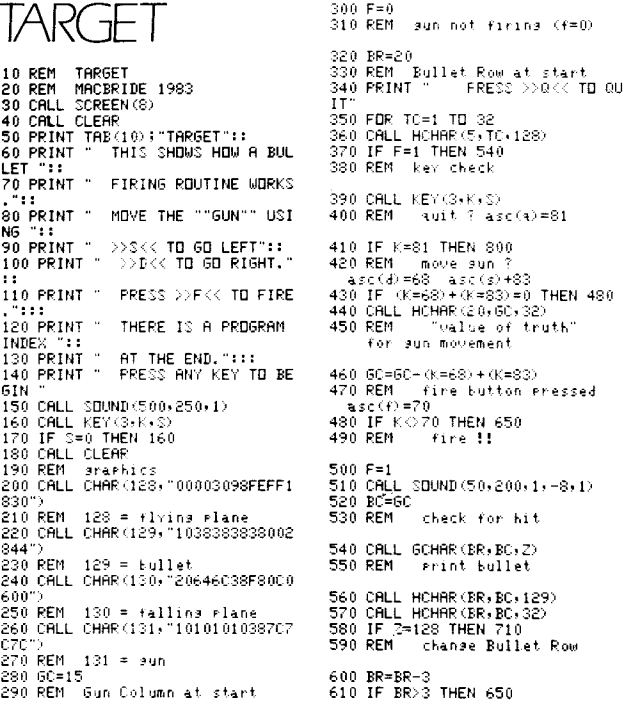

TARGET

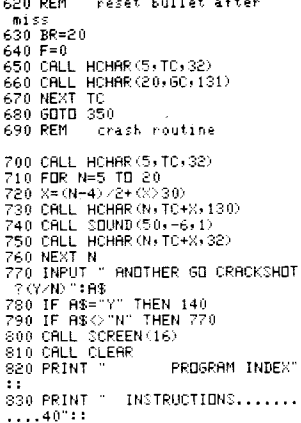

840 PRINT " GRAPHICS DEFINITION

890 PRINT " BULLET ROUTINES. 900 PRINT " CRASH!!

VARIABLES SET MAIN LOOP.........3 KEY CHECKS........ GUN MOVEMENT.......

.190":: 850 PRINT

...280"::<br>360 PRINT " 50\_680": 870 PRINT<br>...380"!! 880 PRINT " .440":: .490":

620 REM reset bullet after

RACETRACK 10 REM RACETRACK 15 REM MACBRIDE 1983 20 REM - Joysticks or keys ? 25 GOSUB 455 30 CALL CHAR(128, "FFFFFFFFFFFFFFFF FF<sup>-5</sup> 35 CALL GCREEN(11) 40 CALL CLEAR 45 REM the track 50 CALL HCHAR(1,3, 128,28) 55 CALL HCHRR(20:3:128:28) 60 CALL 'JCHAF'(2,3,128,19) 65 CALL VCHAF(2:30:128:19) 70 CALL HC HAF'(5,7, 128,20) 75 CALL HCHAF:(16,7,128,20) 80 CALL VCHAR (6, 7, 128, 10) 85 CALL VCHAR (6, 26, 128, 10) 90 REM Print anywhere routine used 95 WS="GRAND FRIX" 100 R=10 105 C=11 110 GQSUB 555<br>115 REM Car.sraphics 120 CALL CHAR(130,"EE44FEFFFE44E EO0") 125 CALL CHAR(133,"IOBRFEBR33BAF EBR") 130 CALL CHAR(132,'0077227FFF7F22 135 CALL CHAR(131,"5D7F5D1C5D7F5  $\text{max}$ ") 140 REM car start **Points**  145 CR=12 150 CC=15 155 REM sound duration trols sreed of movement 160 M=4011 165 REM initial direction 170 I0=1 175 **CALL HCHAR(CR,CC,129+D) 180 CALL SOUND(M,-3,1) 135 REM joysticks ?**  190 IF J=1 **THEN 235**  195 REM **key controls**  200 CALL KEY(3,K,S) 205 REM speed change 210 0=M-C10\* (K=88)) + (10\* (K=69)) 215 REM direction chance 220 D=Iw(K=83)-(K=68) <sup>2</sup>25 GOTO **255 230 REM joystickcontrols**  35 CALL JOYST(1,X,Y) 240 M=M- (2. 5\*Y)  $245$  D=D+ $(8/4)$ 2501 F'EM **Mmust not** be 0 255 M=M-(10#(M=O)) 260 **REM keep** Dinranse 245 **IO=D-(4\*(D=0))+(4#(D=5))**  270 REM rub out car 275 CRLL **HCHAR(CR,CC,32)**  2-01 **REM chance position**  85 CC=C\_+(D=3)-**(D=1)**  290 CR=C E+**(D=4)-(D=2)**  295 REM check for crash 300 CALL **GCHAR(CR,CC,Z) :305 IF 2=123 THEN** 320 3:10GOTO175 **EGIN "** 

315 REF'! Print 'CRASH" **in**  ris ht Place **320 WI-"CRASH" 325 R=CR 330 C=C:\* (S\*.CC::257)**  335 **G03:LJB** 555 340 REM random noises 45 FOR N=1 TO 10 350 F=RND\*50+200 355 CALL SQUND (100+P+1) 360 NET N 5 INF•LIT "ANOTHER' GO ?CY/N)":91: 370 IF A\$="Y" THEN 30 375 IF ASO "N" THEN 365 380 CALL CLEAR<br>385 PRINT PROGRAM INDEX": :<br>390 PRINT " - TRACK. ...<br>395 FRINT GRAPHICS DEFINITION .115":: VARIABLES SET...... ..140"::<br>405 PRINT "  $CDNTRBIS = KFYS...$ ..195":<br>410 PRINT 410 F'RINT " - **JOI'STICK**  415 **PRINT** " CAR MOVEMENT....... ..270"::<br>420 PRINT CRASH!!........... ..315"::<br>425 PRINT JOYSTICK OR KEYS?.. ..450":: PRINT ANYWHERE.... ..550"::<br>435 PRINT 435 PRINT " SEE ""CHANGING DIREC TION'S"" " 440 STOP 445 REM sub-routines<br>450 REM : Joysticks or key 450 REM joysticks or keys' 455 INPUT **"DO YOU WANT TO USEJO**  ,TIC K::S **(Y/N) ?":R\$**  4600 PRINT :...  $465 \text{ J}=0$ 470 IF (A\$="Y")+(A\$="y")THEN 485  $475$  IF  $(AB=10") + (AB=10")$  THEN 505 480 GOTO 455  $485 - 1 = 1$ 490 PRINT "PLEASE CHECK THAT **JOY**  STICKS ARE PLUGGED IN.":: **495 PRINT** "ALPHA LOCK **MUST BE OF F (UP).":: 500 GOTO 530<br>505 PRINT** 505 PRINT " | YOUR CONTROLS .....<br>"::  $510$  PRINT " STEER LEFT...... $S$ ": 515 PRINT " STEER RIGHT.....D": :<br>520 PRINT " ACCELERATOR.....E": :<br>525 PRINT " BRAKE. **530 PRINT**  535 **CALL KEY(3,K.S)**  5400 **IF 3=0 THEN 535**  545 RETURN 5510 REF! print anywhere 555 FOR 0=1 **TO LEN(31\$)**  560 CALL HCHRR(R,C+Q,ASC(SEG\$(W\$ :0:1))) 565 NEXT 0 **570 EETURN**  OI... **R":: OFT.:: "::**  BE "::  $160$   $SR=1$ 1.301 **Sí'=1**  200 FR=10 FFF")  $330$   $W =$ " MAZ  $340 + 12$ 370 L=24 **410 R=SR 420 C=SC**  435 L=16  $4501 = 14$ N USE " 465 L=18 MOVE" 430 L=24 **PRESS ANY' KEY.TO** B

MAZE

1C REM MAZE 2C REM **MHCBRI**➢**E 198? 3(. CALL CLEAR**  40 **FRUIT TAB(13)i'MASE :**  5C PRINT " **THIS PROGRAM** 5H❑61:5H **6C P'R'INT " FATH-MAKING ROUTINE 61 RL11 II F'T " AND HOW** AN ARRAY CAN  $\frac{80}{11}$  PRINT " USED TO MAP A MAZE.": 90 FRINT " PRESS ANY KEY TO BEGI 100 CALL :=:OUND(500,250.11 110 CALL KEY(3,K,S) 1.220 IF =0 **THEN 110 130** X1=.3  $140 \times 2 = .85$ 150 REM xl,x2 set limits forra adorn moves. **1.0 REF! SR Start Row**  190 **RET•I Start Column**  210 REM Finish Rowl 220 FC=10 230 REM Finish Column 240 CALL CHAR(128."FFFFFFFFFFFFF 250 CALL SCREEN(2) 260 CALL CLEAR 2270 FOR R=1 TO 10 220 FOR C=1 TO 10 290 CALL HCHAR(R.C+5,48) 300 CALL HCHAR (R.C+20,128) 310 NEXT C 320 NEXT R  $\overline{\phantom{a}}$  . THE ARRAY THE :350 GOSUB 6000 355 CALL SOUND(500,250,1)<br>360 W\$=" PRESS ANY KEY 360 W'£=" PRESS **ANY KEY TO GO** ❑ 30.0 60\_:ÚB **6000 390 CALL KEY(3,K,S) 400 IF S=0 THEN 390 430 W\$="** Variables. Row= : Col 440 GOSUB 6000<br>445 MS="  $X(RND)$ =" 455 GOSUB 6000 **RND CHECK LINE I** 470 GOSUB 6000<br>475 M\$=" PRE 475W'£=" **PRESS ANY KEY TO :SEE**  485 GUS:UB **6000 490 CALL SOUND(500,250.1) 495 CALL :SOUND(100,250,1)**  =01 CALL KEY(3,K,S) 51C IF 7=0 **THEN 500**  520 REM new move 53C FOR N=1 TO 3 540 CALL HCHAR (R, C+5, 32) 551: CALL **HCHAR(R,C+20,32) 5E**• **<sup>1</sup>**CALL **COUND(10,200,1) 570 CALL HCHAR(R,C+5,49) 5801 CALL HCHAP(P,C+20.42'** 

 $590$  CALL  $$DUND(10, 300, 1)$ 600 NEXT N **61 0 REM Path makins routine I**  snore the GOSUBS - they **cethe comments. 620 X=RND 630 IF '3)X2 THEN 020 640 IF :;>.5 THEN 770 650 IF 50X1 THEN 720 E60 REM down a row 670 R=R+1+(R=10)**  6801 1,1\$=" **1'<"&STRO (X1) &" 0 R=R+1+(R=10)" 690 C\_O:SIJB 5800**  700 **GOTO** 870 **710 REM** 720 REM **UP** a row **730 R=R-1-(R=1) 740 618=" X>"&STR\$(X1)&"& X(.5 730 R=R-1-(R=1)" 7501 GO:SIJB 5800 760 GOTO870 770 REMricht 780 C=C+1+(C=10) 790 W\$=" X7**.**5 & X<:"&STR\$(X2)&" 780 C=C+1+(C=10)" 800 1 OSLIB 5800 810 GOTO870 820 REFIleft 830 C=C-1-(C=1) 840 W\$=" X>"&STR\$(X2)&"**   $0.30C = C - 1 - (C = 1)$ **850 GOS:LIB 5800 860 REFI 870 REM check for finish**  880 IF (C=FC) \* (R=FR) THEN 900 **890 GOTO495 900 618=" .! OUT AT LAST !!**  905 L=22 910 GOSUB 6000 915 CALL HCHAR(R,C+5, 4a) 920 CALL HCHAR (R.C+20.42) 925 CALL SOUND(1000,220.1,277,1. 392,1)<br>930 ⊎\$=" PRESS ANY KEY TO GO ON "  $940 \text{ J} = 24$ 950 GOSUB 6000 960 CALL SOUND(1000,294,1,370,1 440.1) 970 **CALL KEY(3,K,S) 980** IF **S=11 THEN 970**  990 REM 1000 CALL CLEAR 1010 PRINT " YOU CAN FIX THESTA FT AND":: 1020 PRINT "END FOINTS YOURSELF IF YOU":: 1030 PRINT "WOULD LIKE TO."::: **1040** INPLIT "LIK:E TO RLIN IT AGAIN **?(Y.44)":98 1050 IF R\$="'i" THEN 1100 1060 IF AS">"N"** THEN 1040 **1070 CALL CLEAR 1030 GOTO1300 1090 REM user's input 11170 INPUT "FIX 'r'OLIR OWN EN**➢**S?(Y 41) ';A\$ 1110 IF A'£="Y**"**' THEN. 1140 1120 IF A\$=" N" THEN 150 1130 GOTO 1100**  $1140$  **INPUT** "Start Row ?(1 TO 10) **":SR 1150 INPLIT "Start Column ?(1 TO 10) : SC. 1160 IFIPUT "Finish Row T(1 TO 10 ":FR 1170 INPUT "Finish Column ?(1 TO 10)":FC 1180 REF'! adjusts limits for rnd check** lines 1190  $X1 = .25 - (.1* (FR)$  SR)) + (.1\* (FR  $<$ SR) >

 $1200$   $X2 = .75 + (.1 * (E1) \cdot 90) + (.1 * (E0)$ **SC)- 1210 FOTO240 1300 FRINT THI(2): PROLR'AFI INDE:i**  1310 PRINT " INTRODUCTI**ON.**  $1320$  PRINT  $\degree$  variables set.... ...120"::<br>1330 PRINT 1330 PRINT " PRINT SCREEN......<br>...250"::  $1340$  PRINT " FLASHING ""0"" &"" "....520"::<br>350 PRINT " PAT<del>H</del>-MAKER....... **1350 PRINT " .61ü":: ICHECK FOR END..... ...870":: 1370 PRINT " RE-RUN ?.......... ..1000":: 1380 PRINT " PRINT SUB-ROUTINES**<br>..5800"**::: 1390 STOF' 5000 L=231 50:10 GO:3:0B** 6000 **5020 R\$=:STFI FF.." " 030 FORN1 TO LEN(F1) 50.40 CALL HCHAR'::16.17+N,ASC(SEG\$ 5850 NEXT N 5060 C£=:=:TR'S(C),&" " 5070 FOR N=1 TO LEN(C8) 5830 CALL HCHAR(.16,28+N,ASC(SEG\$ (C\$04,1))) 5890 NEXT N 5900 XO="0"&STR\$(X) 5910 FOR N=1 TO 4 5920 CALL HCHRR(14,17+11,RSC(SEG\$ (3:\$,11.1))) 5930 NEXT N 5940 RETURN 6000 FOR 0=1 TO LEN(WS) 6010 CALL HCHAR(L.GHASC(SEG\$(W\$, R,1)'' 6020 NEXTo 6030 RETURN**  DUEL **10 REMDIJEL 20 REM MACBRIDE 1983 30 CALL SCREEN(8) 40 CALL CLEAR 50 PRINT TAB(13>;"DIJEL"::: 60 PRINT " THIS IS GIVEN AS RNE XAMPLE":: 70 PRINT " OF A TWO-PLAYER AC'TI**❑ **NGAME":: 80 PRINT " WRITTEN IN TI BASIC." 90**. **PRINT " IT HAS ROUTINES FOR B 0TH ":: 100 PRINT JOYSTICK AND KEY CON TROLS.':: 110 PRINT LIST THE GAME AFTER YOU HAVE FINISHED PLAYIN 6 AND":: 130 PRINT " SEE HOW IT WORKS.":: 140 CALL KEY(3,K,S)**  150 INPUT " ARE YOU USING JOYSTI **CKS ? (NA) ":9\$ 160 J=0 170 REM Joystick indicator** 

**180 IF A\$= "Y" THEN eon 190 IF A\$< >"N" THEN 1531 200 PRINT 210 PRINT CONTROLS": 220 PRINT " IGHT":: 230 PRINT " >E< TO MOVE TANK**<br>> *Li*te: **240 PRINT " >S< TO :STEER: LEFT >JC0":**: **250 PRINT "** >D< TO STEER RIGHT >K<":: **260 PRINT "** >F< TO FIRE BULLET<br>>L<":::<br>**270 GDTO** 330<br>**280 JE1 280 J=1 290 PRINT " THE ALPHA LOCK: MUST BE OFF":: 300 PRINT " PUSH FORIJARD TO GO." 310 PRINT " :STEER LEFT OR RIGHT"**  F**71JRINT " PRE':: ORANGE BAR: TO ':: 330 REM araFhics left tank 340 CALL CHAR( 128,'001F187EFF7E3 C") 350 CALL CHAF'':129, 38389.03038101 010") 360 CALL CHAR(1:30,"00F8107EFF7E3 C") 370 CALL CHAR(131,"101010:=8:38383 838") 380 REM** bullet **390 CALL CHAR1132,"0000081C08000 000") 400 REM** richt **tank 410 CALL CHAR(136,"001F187EFF7E3 Cl" 420 CALL CHAR(137,"38383838351311 010") 430 CALL CHAR(138,"00F8187EFF7E3 C") 440 CALL CHAR(109,"10101(13838383 838") 450 REM bullet 460 CALL CHAR(140,"0000001008000 470 REM edse 000"> 480 CALL CHAR(144,"FFFFFFFFFFFFF FFF")**  4913 **REM wall block 500 CALL CHAR(145,"FFC3B59999B5C 3FF"**) 510 **PRINT " PRESS ANY KEY TO B EGIN**"::: **520 CALL KEY(3,K,S) 530 IF S=0 THEN 520 540 REM screen edses**  550 CALL COLOR(15,5,9) 5601 CALL COL❑R(:13,16, 1> 570 CALL SCREEN(3) 580 CALL CLEAR 590 CALL HCHAR(1,3.144,29) 600 CALL HCHAF(20,3,144,29) 410 CALL VCHHR (2.3, 144.18) 620 CALL VCHAR(2,31,144,18)<br>630 REM "walls"  $5.5$  Remails" 640 RANDOMIZE 650 FOR N=1 TO 25  $660$  BR=INT  $(RND*16) +3$  $670$  BC=INT(RND $\geq$ 23)+7  $680 W=INT (RND+6) +2$ 690 IF RND. 5 THEN 730 700 IF BC+W>28 THEN 660 710 CALL HCHAR(BR, BC, 145, W) 720 GOTO 7511 730 IF BR+W>18 THEN 660 **740 CALL VCHAR(BR,BC. 145,W) 750 NEXT N 760 REM set tank positions** a **nd directions 770 R(1) =19** 

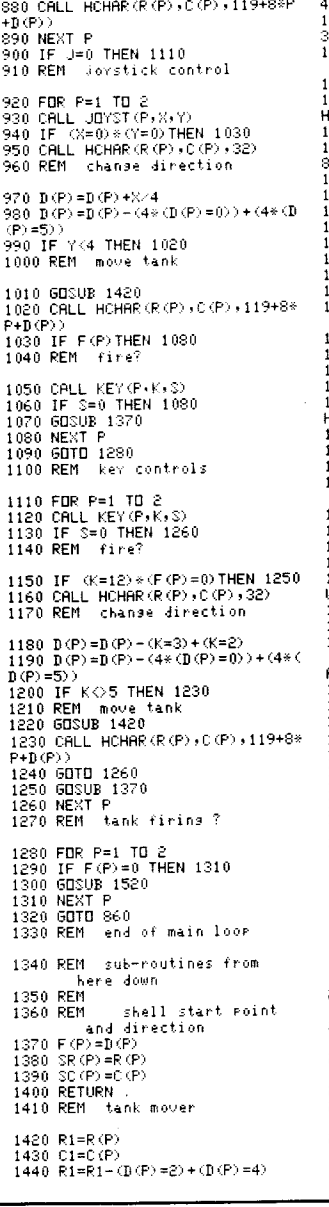

780  $C(1) = 4$ 790 D(1)=1. 900  $9(2) = 2$  $810 \cdot C(2) = 30$ 320 002.-43

830 REM direction (D) 840 REM 1=risht,2=down  $850$  REM  $3=$ left $\sqrt{4}=uP$ 360 REM GAME STARTS: HERE 370 FOR F=1 TO 2

1450 C1=C1 -  $(D(P)=1) + (D(P)=3)$ 2060 PRINT " FIRE AND HIT?... 1460 CALL 13CHAR(R1,CL,Z) ..1510"<br>2070 PRINT 1470 IF 2>143 THEN 1500 1430 R(P)=R1 ..1680'  $1490$  C(P)=C1 2080 PRINT " END?.............. 1500 RETURN ..1770" 1510 REM shell in flisht 2090 OTOF 1520 FORN1 TO 6  $1530$  SR(P)=SR(P)-(F(P)=2)+(F(P)= 4) 1540 SC(P)=SC(P)-(F(P>=1)+(F(P)= 1550 REM check ahead 1560 CALL GCHAR(SR(P),SC(P),Z> 570 IF (Z)143-8\*P)\*(Z<148-8\*P)T HEN 1690 1580 IF 2)143 THEN 1640 1590 CALL HCHAR(:SR(F),SC(P),124+ 3¢P:) 1600 CRLL SOUND (10,-5,1)  $1610$  CALL SOUND  $(1,-1,1)$ 1620 CALLH HAR(.SR(P),SC(P),32) 630 GOTO 1650 1640 N=6 650 NEXT N  $660 F(P) = 0$ 1670 RETURN .<br>1680 REM hit.H=player who her been Hit 16901 H=2, (P=2)  $(700 \text{ F}(\text{P})=0)$ 1710 FOR N=1 TO 5 1720 FOR T=1 TO 4 1730 CALL HCHAR'(:R(H),C(H).119+8\* H+T:)  $\frac{1}{240}$  CALL SOUND(50,-T,1) 1750 NEXT T 1760 NEXT N 1770 REM end or carry on? 1780 RESTORE 1690 1790 FOR R2=21 TO 23 1800 READ W\$ 1810 FOR 0=1 TO LEN(W\$) 1820 CALL HCHRR(R2,0+3,ASC(SE6S( W\$,0,1):0 1830 NEXT Q 1840 NEXT R2 1850 DATA "PRESS )0< TO QUIT"." >S< TO START AGAIN"," >CO TO C RRRY ON"  $1860$  CALL KEY(3, K, S) 1870 IF S=0 THEN 1860 1880 CALL HCHAR(21, 1, 32, 96) 1890 IF K=81 THEN 1940 1900 IF K=33 THEN 550 1910 IF K:=67 THEN 900 1920 GOTO1780 1930 REM end of game 1940 CALL CLEAR 1950 PRINT TAB(8);"PROGRAM INDEX . . . 1960 PRINT " INTRODUCTION. .41)":: GRAPHICS......... 1970 PRINT  $330"$  : : 1980 PRINT SCREEN LAY-OUT.... 1990 PRINT " VARIABLES SET..... .760":: START OF GAME LOOP ...860"::<br>2010 PRINT 2010 PRINT " CONTROLS -JOYSTICK<br>...910" 2020 PRINT " -KEYS.... ..1100"<br>2030 PRINT 2030 PRINT " SUB-ROUTINES"<br>P040 PRINT " START SHELL START SHELL....  $.1360"$ 2050 PRINT " MOVE TANK....... ..1410"  $D(P) = 4$ :) ER"

BAT 10 REM 20 REM MACBRIDE 1983 30 REM graphics 40 FOR N=1 TO 10 50 READG\$ 60 CALL CHAR''127+N,GS) 70 NEXTN 80 REM bats 90 DATA OF2F7F3EFEFEFCEO<br>100 DATA FOF4FE7C7F7F3F07<br>110 DATA 073F7F7F7CFEF4F0 120 DATA EOFCFEFE3E7F2FOF 130 REM cave mouth 140 DATA 3C7EFFFFFFFF7E:3C 150 REM edges 160 DATA FFFFFFFFFFFFFFFFF 170 DATA FFFFFFFFFFFFFFFFF 180 DATA FFFFFFFFFFFFFFFFF 190 DATA FFFFFFFFFFFFFFFF 195 DATA FFOO13181313181FF 200 CALL SCREEN(6) 205 CALL KEY (3, K) \$) 210 CALL CLEAR 220 PRINT TAB(11);"BAT" 230 PRINT " TRY TO KNOCK THE BA T";CHR\$(129):o 240 PRINT " INTO THE CAVE "; CHR \$(1:32):: 250 PRINT " USING THE SPECIALLY 260 PRINT " DESIGNED BAT-KNOCKE R ";CHR\$(:137:)  $265$  PRINT TAB(24); CHRS(137)::: 270 INPUT " ARE YOU USING JOYST  $TCKS$   $7$   $(Y/N)$   $T$ : $R$ \$  $280 - 1 = 0$ 290 CALL KEY (3.K.S) 300 IF A\$="`r" THEN 3:30 310 IF A\$="N" THEN 360 320 GOTO 270 330 J=1 340 PRINT " PLEASE CHECK THAT A LPHA"::<br>350 PRINT " LOCK IS OFF (UP)":: 360 PRINT " PRESS ANY KEY TO BE GIN":: 370 CALL KEY(3,K,S) 380 IF  $S=0$  THEN 370 330 CRLL CLEAR 400 REM screen layout 410 KR=13 420 K0=5 430 REM Bat Knocker start Feints 440 CALL HCHAR(1,3,133,20) 450 CALL HCHAR(20,3,135,20) 460 CALL VOHAR (2, 3, 136, 18) 470 CALL VOHAR (2, 22, 134, 18) 480 CALL HCHAR (10, 12, 132) 485 CALL VCHAR (KR, KC, 138, 2) 490 6DSUB 1000 500 REM 1000 - Prints and es bat. knocker 510 4i\$="TRY MOVING THE BAT-KNOCK:

" SPINNING TANK.....

520 F=3 530 R=22<br>540 603UR 6000 1120 CALL VCHAR (KR FKC + 137 + 2) 1130 CALL HCHAR(10,12,132)<br>1140 RETURN \_511 W\$=" PRESS )G- : TO :START GA 1250 CALL OI IND r 1000, 500, 1) ME" 1260 CALL SOUND(1000,750,1) 240 IF (R=20) 4(E=20) THEN 260<br>1260 R=24 1270 INPUT "BNDTHER GBME 2(Y/N)" 250 GDID 230 0 R=24 1270 INPUT ANOTHER. GRME '(Y/N)" 2=0 GOTO230 570 GOSUB 6000 R\$ 255 REM tour felse trails 580 IF J=1 ,HEN 700 1280 IF A\$="7' THEN 1.60 5 RESTORE 600 1290 IF AI N THEN 1270 260 FOR T=. TO 4 0 FOR N=1 TO 5 1300 CALL CREEN(8) 2'- 1 F -T أَذَا بَعْدَا الْمَارَةِ بِينَ بِينَ بِينَ بِينَ بِينَ بِينَ بِينَ بِينَ بِينَ بِينَ بِينَ بِينَ بِينَ بِينَ ب<br>410 C=22 (1310 CALL CLEAR).<br>4390 PRINT TAB(©): "PROGRAM INDEX (290 FOR N=1 TO 20 610 C=22 1320 PRINT TAE,'=);"F'RCGPAM SNDEX 291) FOR N=1 TC20 <sup>n</sup>'211 GOSUB 6.0011 300 GC: UB: 401( . 625 NEXTN 1330 PRINT " GR'RFHII 310 IF , F=20,+ C=20JHEN 330 r,30 DATA " STEEPING".2 3íJ":: 20 1,CTC =40 <sup>641</sup>. DATA S` LEFT".6 1340 PRINT " INTF2>\_11ILTICN ''1) N=20 650 DATA "XDK RIGHT".S<br>660 DATA "XDK RIGHT".S 340 NEXT N<br>660 DATA "XEK UP":10 2001 1350 PRINT " SCREEN LAYOUT..... 350 NEXT " 660 DATA ">EK UP",10 SCREEN LAYOUT..... 350 NEXT<br>670 DATA ">XK DOWN",12 ,..400":: 671: DATA < DOWN",12 4011':: 35 FEN Armour Alter= t F,: 710 IF K=71 THEN 750  $\frac{1}{1370}$  Peint 750<br>720 GOSUB 1000  $\frac{1}{1370}$  Peint T30: GOTO 700<br>'1... GOOTO 700 ... ISOOTI: DOGE ROUTINE....... 365 REM .... Mane.<br>'30 REM same starts here ... 1380 PRINT " EDGE ROUTINE...... 750 REM | same starts here | 1380 PRIN<br>760 D≅INT (RND\*4) +1 | ...930":: 760 D=INT(RND\*4)+1 ...930"::<br>770 REM direction ...930"::<br>770 REM direction ...930 PF/NT 780 BR=INT (RND\*8) +2 I11\_":: 790 BC= INT (RND\*15) +5 11000":1 E:i10 REM Bat start Point ..6000":: ILL ':  $\frac{810 \text{ CALL}}{400 \text{ CALL}}\frac{1}{\text{H}}\frac{1}{\text{H}}\frac{1}{\$ 820 CALL KEY(3,K,S) 8,8,1))) 00 GOLD F'IEi=E= . 835 REM rub-out bat 940 CALL HCHAR(BR,BC,32) 440 M=M-100<br>145 REM move bat 845 REM. move bat 250 £F=BR+rD<3`-(D)2) 47i: INPUT "HOW AI:011T H NIçE :7:HIE  $860$   $BC=BC+(D=1)+(D=4)-(D=2)-(D=3)$ 865 REM (what's ahead ? 870 CALL GCHAR (BR, BC, Z) 872 REM space - fly on 875 IF 2=32 THEN 800 878 REM cave-mouth end 880 IF 2=132 THEN 1250 885 REM bat-knocker? 890 IF 20137 THEN 930 900 D=D-(D=1)-(D=3)+(D=2)+(D=4) 910 D=2+(4\*(D=5))-(4\*(D=0)) 915 BC=BC+(D=1) + (D=4) - (D=3) - (D=2 920 GOTO 810 930 REM edse noutine 940 E=Z-132 950 D=D+1-(2\*(D=E)) | 50 D=D+(4\*(D>4)) – 970 BR=BR- $(BR=1) + (BR=20)$ 980 BC=BC-(BC=3) + (BC=22) 990 GOTO 810 10010 REISknocker Print/move 1005 IF (J=0)\*(S=0)THEN 1140 1010 IF J=1 THEN 1060 1020 CALL VCHAR(KR,KC,32,2)<br>1030 REM – key controlled<br>1040 KR=KR−(K=88)+(K=69) 1050 YC=KC-(K=68)+(K=83) 1055GOTO1100 1060 REM Joystick 1070 CALL JOYST:I,X,Y) 1075 IF (X=0)\*('=0)THEN 1140 1080 CALL YCHAR(KR,KC,32.2) 1085 KR=KR-Y/4 1090 KC=KC+X/4 10195 REM check for edse 1100 KR=KR-(KR<2)+(KR>18) DUND"::<br>60 PRINT NS TO":: UR WAY"::<br>80 PRINT " LAIR,":::<br>90 PRINT THEY"::<br>100 PRINT GIM" LONG.-::

1100 KR#KR={KR{2}+{KR}18}<br>1110 KC=KC+{KC{4}+{KC}21}

KNOCKER MOVEMENT.. 1400 PRT " PRINT ANYWHERE 390 F'RIII- H :,1 0FP \_HIELD I'1 31600 FOR 0≍1 TO LEN(WS) FOR CHECKER MOVE.<br>315 REM HOHARKRYG-G-G-RSDKSERS(WITH 410 INPUT TUILE FOR DVDRD 2 DVLY 1 6010 CALL HCHARKR, C+Q,ASC(SEGS(W = 410 INPUT "LIKE A 2WBRD")<br>\$10.0.1}}} = 00 GBLD PIECEI. +Y+N+":A\$ 8020 NEXT 0<br>8030 RETURN 1000 6020 TE 8\$="\" THEN 440 DRAGON 10 REM IIRAGOF7 20 REM ARCBRIDE 1983 25 CALL SCREEN(8) 20 CALL CLEAR: 40 PRIFIT TAO(12);"DPAOOII"::: 50 PRIINT " THERE'S: GOUT TO BE F AND BRAGONS AND GOBLI TACKLE AS YOU WORK YO THROUGH THE DRAGON'S YOU WON'T KNOW WHERE **ARE UNTIL YOU MEET** THEM."::: 110 PRINT " THE ARROW KEYS (E,S)<br>,D.X)":: 120 PRINT " WILL MOVE YOUR MAN. 130 PRINT " PRESS ANY KEY TO BE  $140$  CALL  $KEY \left(3, K, S\right)$ 150 IF S=0 THEN 140<br>160 FRINT ::: 165 RANDOMIZE<br>170 PRINT  $\bar{ }$ I AM PREPARING A PA TH FOR"::<br>180 FRINT "  $YDU - IT WUN'T TAKE$ 125 REM rot. up arra'r 1 aiOPTION BASE 1 200 DIM PE(21+21) 205 REM - start main eath 210 R=2 FFF'' 008") C3C"''

230 GBSUB 4000. 550 RETURN 140 RETURN 235 REM resched end?<br>1250 CALL SOUND(1000,500,1) 1360 PRINT "' GAME STARTS HERE..'' odds for dreson-slerins<br>...750":: 721 GOSUB 1700 13711 PRINT " BHT MOVEMENT A=1 -.<br>1970 - M=1NT (PNDr10 --100+100)<br>2010 - PRINT 11 - 1889 - HAVETIMITO SSÓ PRINT Y VOÙ HAVÉ^⊄M⊄rGOLD CO.<br>TASTE: 430 6BTD 460<br>440 M=M=100 460 IF M\_100 THEN 520 \$<br>475 PRINT 480 IF A\$="Y" THEN 500 490 GOTO 520 500 I9=F1-I90 510 A=A-:.3 520 FRINT " ONE MOMENT PLEASE" 525 REM 15 Incidents 510 FOR T=1 TO 15 549 P=INT(RND\*18:)+2 550 C=INT(RND\*18:)+2 560 IF F\$(R,C)="" THEN 540 570 X=RND 580 IF  $\overline{X}$  7 THEN 640 590 IF  $\overline{X}$  + THEN 620 6.00 P\$(R, C)="2" 610 6DTD 650 620 PO(R,C.)="3" 630 GOTO 650 640 P\$ $(R, C) = "4"$ 650 NEXT T 655 REM srashics black: block 660 CALL CHRR(128,"FFFFFFFFFFFFF 65 REM the hero 670 CALL CHAR(129,"1818303C60705 675 REM straws 680 CALL CHAR01.36,"3424203034242 690 CRLL CLEAR: 695 CALL COLOR(14,3,8) 7101 CALL SCREEN(2) 05 GOSUB 3000  $710 P$(212)=1"1"$ 720 P\$(20,20)="5 725 CALL HCHAP(1,1,128,768) 7310 41'd:=" OUT "  $740$   $C1=21$ 

220 0=2

.<br>760 GDSUB 6000 1425 MS≖"SCORE OVER"<br>1430 GDSUB 5990 1430 GDSUB 5990 760 GOSUE 6000<br>770 W\$="6OLD " 1430 GOSUE 5990<br>770 W\$="6OLD " 1435 W\$=STR\$(X)&" ΤΩ KILL" 770 610:= .. GOLD " 1435 I.18=CTRE. : TO KILL" 20014 CALL CHAP(144,"383A127E73 780 C1=2\_ 14411 GOSUB 5990 286C") 7911 F'1=1 1445 i,1\$ =" FIGHT OR " 2006 CALL COLOP(:15, 13. 16> 2780 PRINT SWORD AND:\_HIELD 795 GO.=LIE O000 1450 GOSUB 5990 21,11, CALL :COLINO':500, 4410, 1:; .355" IIIIIIII GOSUP SOUTH AND SERVICE SOUTH SOUTH SUBSEXULTING ON A SERVICE SOUTH AND SOUTH AND SOUTH A SCRITER INCIDENTS.<br>1900 BESUB 5910 1450 UNIT RUN? ... 2020 CALL SOUND (SOUTH) 144) ... 2020 PRINT " SCATTER INCIDENTS.<br>1900 =art 610:="IIAPIA GE" 1460 GO:CLIE: 5990 2025 CALL HCHAP(:R,C+1,144'' 525 F'1=5 1465 63=">F{'DR\P{\" 2030 R1=9<br>F'1=5 1465 6000 2800 PRINT (1465 615=")F{'DR\P} R' 2030 R1=9<br>SOS CRIL HOHER (7.24.4S) 1475 ORIL KEY (3.K.5) 2000 01=22 2000 R1=9 2910 PRINT (1.1.555) ... 5550<br>SOS CRIL HOHER (7.24.4S) 8í1e: CALL HCHAP :7,24,48) 1475 CALL IE'r'(3,1::.0) 2050 C1=22 2810 PRINT '\_TART SCREEN <sup>81</sup> <sup>1</sup>R=2 14:80 IF K:=82 THEN 1500 2060 GOSUB 6000 ...6'90":: \_;21 C=2 1485 IF K:=70 THEN 1730 2070 0\$=" PRY ""-::CTR\$(G) 2.8820 PRINT GAME START GSO REM Player start point = 1,490 GDTD 1,475 = 1,390 = 2000 GDSUB 5990 = 1,590 = 1,590 = 1,590 = 1,590 = 1,5<br>940 CALL HCHRR(Pr.C+1,129) = 1,500 IF RND.,7 THEN 1600 = 2090 GDSUB 5990 = 1,200 = 209 = 2830 PRINT " MOVEMENT<br> 26. I: CALL KE7 (.3,K, 0) 1521: CALL ":O1INL (500, 523, 1. 2111 100=" FPE'S:E " 2840 PRINT INCIDENTS" 371: ISLA (1999, 1999) 1999, 1999, 1999, 1999, 1999, 1999, 1999, 1999, 1999, 1999, 1999, 1999, 1999, 1999, 199<br>1990, ISLA (1999, 1999, 1999, 1999, 1999, 1999, 1999, 1999, 1999, 1999, 1999, 1999, 1999, 1999, 1999, 1999, 1<br> FOF' *N=22* TO 32 154, 6030 1680 21:31: 61\$=":-FO OR )06" ..1250" 891: CALL '•iCHAR(\$t,N,128, 12) 155( CALL -=:OUFJII(51, 0,220, 1) 2141 GOUT 5990 2860 PRINT DRAGON" 90( NEXTN 156( R\$="E:=:CAF'EIL-- 2151: CALL F::EY(3,K,S) ..1350" 910 CALL HCHAR(R,C+1,32)<br>915 REM - move hero 921. IF k=E::\_ THEN 1070 16 +3() IF K=69 THEN 1030 1610 A\$="YOLI DROPPED" 2200 GOSUB 5910 2890 PRINT " MESSAGE PRINTING..<br>1940 IF K=83 THEN 990 2890 2890 PRINTING... 2210 RETURN 2211 RETURN 2810 RETURN 2890 PRINT MESSAGE PRINTING.. 941: IF F'.=03 THEN 9v\_I 1621: E:\$:="YOLIF GOLD" 2211: RETURN ..5800" 951 C=C+1 1631: M=0 2221 0\$=" PILCK: THE 2895 STOF +6L IF F"\$!F'•L' " THEN *1170* 1641 REM diz.F16.7 *971 C.C-1*  \_\_ GOTO 1100 +9i C=C−1<br>990 C=C−1 1665 C1=23 2260 NEXTN 2066 C1=23 2260 NS=" 2260 NS=" 2260 NEXTN 2950 NEXTN 1001:0=0−1 1665 C1=23 2000 227 0 2230 NEXTN<br>10001:F\$(R,C):: " THEN 1170 1670 GOSUB 6000 2270 GOSUB 59.90 2930 NEXTTN<br>1010:0=0+1 2950 GOTO 10680 MS=88 69.00 2280 GOSUB 5990 2000 2950 GOSUE 59.90 2940 2950 GOTO 10 1010 C=C+1 16.00 1011 16.00 16.5 16.00 16.5 16.00 16.5 16.00 16.5 16.00 16.5 16.00 16.5 16.00 16.00 16.00 16.0<br>16.90 16.90 16.190 16.90 16.90 16.90 16.90 16.190 16.90 16.190 16.90 16.190 16.190 16.190 16.190 16.190 16.19 1021 GOTO1100 16911 P1=19 2290 W\$= ">L< OF: 3000 FOR S=1 TO 13 1040 IF P\$ $(R, C)$  on Then 1170 1050 R=R+1 1720 GOTO 1900<br>1060 GOTO 1100 100 1730 W\$="SCORE" 1060 GOTO 1100 1730 M\$=~SCORE" 2330 IF (K=76)+(K=82)=0 THEN 8 4000 X=RND 4000 X=RND 1070 R=R+1 1740 R1=18 1740 R1=18<br>1080 IF P\$(R,C) ○ " THEN 1170 1750 GOSUB 6000 2340 IF RND:.5 THEN 2390 4020 IF 2).5 THEN 4100 1090 R:=F'-1 1760 Y=INT(RND-,80) 2350 310=" I " 4030 IF >:: 3 THEN 4070 1101 CALL HCHAP(R,C+1,129) 1770 FOR N=1 TO 'r' 2:060 GOSUB 5000 4040 R=R+2+(2+(R?19)) 1110 W\$="!WALL!" 1775 N\$=STR\$(N) 2370 IF K=76 THEN 2490 4050 P\$(R−1,C)="120 C1=23" 4050 P\$(R−1,C)="120 C1,="1" 1780 FDR T=1 TD LEN (N\$) 2380 GDTU 2430 4060 GDTU 4150 4060 GDTU 4150 112( C1=23 1780 FOR T=1 TO LEN(N\$) 2380GOTO2430 4060GOTO4150 1131 P1=9 1790 CALL HCHAR(:1 <sup>8</sup>.,27+T,RSC(SEG\$ 2390 8\$=" Ii 1141 CALL ::OLINII(500,200. 1) (N\$,T,1)), 2400 GOSUB 6000 4080 P\$(R+1,C)="1" 115( GOSUB 6000 1795 NEXTT 2410 IF K=82 THEN 2490 4090GOTO4150 1170 'J=VAL'::F\$(F',C) -, 1810 NEXTN 2430W\$="YOU LOST " 4110 P\$(R,C-1)="1"  $1=$ path. 2= $3=$ dragon .  $4=$ a<br>oblins. 5= $0$ ut. 1180 ON V GOSUB 1200,1250,1350,2 1830 READ W\$ 2470 GOSUB 5910<br>1180 ON V GOSUB 1200,1250,1350,2 1835 GOSUB 6000 2480 RETURN<br>2480 RETURN 2480 RETURN 2460 RETURN 2460 RETURN 000.2600 1835 GOSUB 6000 2480 RETURN 2490 RETURN 200.2600 2480 RETURN 1190 GUM 840 1840 NEXT RI 2490W\$=" YOU WIIN " 5800 W\$=STR\$(D) 1240 REM \*0 "HIS GOLD " 2510 CALL SOU 1250 W\$="MORE GOLII" 392,1) 2530 GOSUB 5910 5830GOTO5910 1260 R1=9 HALL COLLET THE TRESS CALL SOUND(500.262,1,330,1, 2540 RETURN 590 FLAST!" (1990.0 M=M+G") (1990.0 M=M+G<br>1270 CALL SOUND(500,750,1) 392,1) (1990.000 2600 MB="SUCCESS AT LAST!" (1990.000 SOUND 5910 WB=STR\$OM)<br>1280 1270 CALL .'\_:OUNII( 500,750, 1) 292,1) 2600 IJ\$="SUCCESS AT LAST!" 5910 W\$=STR\$(M) 1280 GOSUB 6000 155 GOSUB 5900 2601 REM out 0\* 5920 R1=3 1290 6=10+INT(RND+10)+10 1857 P\$(:P,C:i="1" 5925 C1=23 1290 5=10+INT(RNDs10)\*10 1857 P\$(R,C)="1" 5925 C1=23<br>1300 W\$=STR\$(G)&" COINS" 1860 GOTO 1920 2605 C1=5 5930 CALL SOUND(500,600,1)<br>1310 R1=11 1310 R1=11 1870 Service (1870 63="WOUNDED!" 2610 C1=5 5940 GOTO6000 26940 GOTO 6000 1320 G∐3DUB 6000 1880 R1=13 2620 R1≐22 5990 <mark>R1=R1+1</mark> 1330 GOSUB 5900 1882 I1 =D+2 2630 GOSUB 60001 6000 FOR 0=1 TO LEN(W\$) 1340 RETURN<br>1350 RESTORE 1350 92.1) (W\$,Q,1))) 1390 GDSUR 6000 1990 1990 1992.1) ب982.1) (W\$,Q,1))) (W\$,Q,1)))<br>1350 RESTORE 1350 1900 CALL SOUND(1000,466,1) 2650 W\$="PRESS ANY KEY TO GO ON" 6020 NEXT Q 1355 REM \*\* dragon! \*\* 1910 IF D-6 THEN 1930 2660 R1=24<br>1355 REM \*\* dragon! \*\* 1920 RETURN 2670 6DSUB 1360 k=25+INT(RND+30+R) 1930 I,1\$=" YOU ARE DEAD. E:UT DON'T 26:80 CALL LEY(:3.1:.5) 1370 G=10+INT(RND\*10)\*10 FEEL"<br>1380 C1=22 1935 C1=2 1380 C1=22 1931 CHEL 2000 FEEL 2000 FEEL 2000 INPUT "LIKE ANOTHER GAMET?" (<br>1380 C1=22 1935 C1=2 2700 INPUT "LIKE ANOTHER GAMET?" (<br>1395 Mat="!!RPAGENN!!" (1950 GENUR ANOO 1390 F:1=9 1940 R1=22 1395 I,I\$="! ! I1F:AGON! ! " 1950 GOSUB 6000 2710 IF A\$="`( "" THEN 2900  $1397$  CALL SOUND(1000,500,1,-8,1)  $1960$  W\$="TOO BURNED UP ABOUT IT.<br>1400 GOSUB 5990 1400 GOSUB 5990 30 CALL SCREEN(8) 30 CALL SCREEN(8) 30 CALL SCREEN(8) 1405 W\$=" HE HAS " 1970 R1=23 2740 CALL CLEAR 1415 W\$=STR\$(6)&" COINS "<br>1420 GOSUB 5990

 $\frac{1470}{1470}$  GOSUB 5990  $\frac{120}{1470}$  .  $\frac{2040}{1475}$  CALL KEY(3,K,S) . 2050 C1=22 0 CALL SOUND(500,-4,1) 2190 M=M-G<br>1610 A\$="YOU DROPPED" 2200 GOSUB 5910 1650 W\$=A\$ 1660 F1=18 1680 W\$=B\$ 1890 GOSUB 6000<br>1900 CALL SOUND(1000,466,1) 1 .990GOTO2E50 2000 G=10+INT(RND=10) \*10

-.R,C+1,32) 1571 E•\$=" hIIOL111IIEI1., 216-- IF k:=71 THEN 2220 2870 PRINT GOBLINS 915 REM no^e hero 15811 L1 =D+2 22171 IF K=80 THEN 2190 ..2000":: 1690 GOTO 218:06 GOTO<br>1590 GOTO 2150<br>1990 M=M=GOTO2150 2880 PRINT PATH—MAKER........ <sup>2</sup>231 GOSLIB 5990 2900 FOP T=1 TO 21 224\_ I,J\$="LONG STRAW" 2251 GOSUB 5990 <sup>2</sup>281: GOSUB 599i1 2950NOTO10 1700 GOSUB 6000 2300 GOSUB 5990 2300 2300 23010 CALL COLOR(S,2,8)<br>1710 GOSUB 5000 2310 CALL SOUND(500,500,1) 3020 NEXT S (:P, r:.: " THEN 1170 1710 GOSUB 5::00 2310 CALL COIUND(500,500, 1) 3020 NEXT S: 1.900 2320 CALL KEY(3, K, S) 3030 RETURN<br>1.900 320 CALL KEY(3, K, S) 3030 RETURN 4000 X=RND 1800 CALL SBUND(10,100+20⊗N,1) 2420 REM wrong suess 4100 C=C+2+(2\*(C>1)="1<br>1810 NEXT N 2430 WS=" YBU LBST " 4110 PS(R,C-1)="1 1175 REM what'\_ ahead? 1315 CALL SOUND(1000,1000,1) 2440 GOSUB 5990 4120GOTO4150 – 4450 CALL SOUND(1000,110,1) 4130 C=C−2−P−(23 C<br>2450 M=M−G32<br>2450 M=M−G32 4140 P\$(R,C+1)="1' 0. 1825 FOR R1=17 TO 19 2460 M=M—G\*2 4140 P\$(R,C+1)="<br>1830 READ W\$ 2470 GOSUB 5910 4150 P\$(R,C)="1" 1200 RETURN 1042 DATA "HE'S DEAD"."YOU GET 2500 GOSUB 5990 5810 R1=7 <sup>N</sup>D(1000,550,1i 5815 C1=23 1845 CALL SOUND(500,262,1,330,1, 2520 M=M+G-2<br>1845 CALL SOUND(500,262,1,330,1, 2520 M=M+G-2<br>2530 GOTO 5910 3920 GOSUB 5910 2640 CALL SOUND (1000, 262, 1, 330, 1  $,392,1)$ 2670 GOSUB 6000<br>2680 CALL KEY(3,K,S) 2750 PRINT TAB(S); "PROGRAM INDEX

<sup>S</sup>CORE OVER" 2001 REM -..- 90blins +-•. 2760 PRINT INTRODUCTION 2770 PRINT " MAZE DRAWER.......<br>...165" 2850 PRINT 2910 FOR N=1 TO 21 2920 P\$(T,N)="'  $4070$  R=R-2- $(2*(R(3)))$ <br>4080 PS (R+1+D) = "1"  $\frac{6010}{\text{(600.011)}}$  CHAR(R1,C1+Q, ASC(SE6\$) 6030 RETURN

## B Sprites and TI EXTENDED BASIC

The EXTENDED BASIC module is not particularly cheap, but it does offer a number of very valuable facilities to the games programmer. Of these the most important for action games are those routines which operate SPRITES.

Sprites are characters which can be placed on the screen anywhere, and moved smoothly in any direction. The sprites can change colour, size, shape, speed or position while they are in use. Additional subprograms can be used to check for collisions or to find the locations of sprites, or the distance between two sprites. Sprites can move more than twice as quickly as a character that is running through an HCHAR loop, and they move just as quickly whether they are tiny sprites taking up only one character space, or huge ones that use sixteen spaces. If you have ever tried to move a multicharacter graphic across the screen, you will appreciate how valuable this is.

The smoothness of movement of the sprites comes from the use of a high-resolution screen. Instead of their positions being set on a 32 by 24 character space grid, a fine grid 192 dot-rows by 256 dot-columns is used. The sprite is automatically rubbed out as it moves, and its movement is set by giving a row and column velocity. The effect is to allow smooth movement in any direction, forwards, backwards, up, down or at any angle. (figure 43)

This single line is all you need to start a sprite off.

**CALL SPRITE(#1,96,16,20,20,0,60)** 

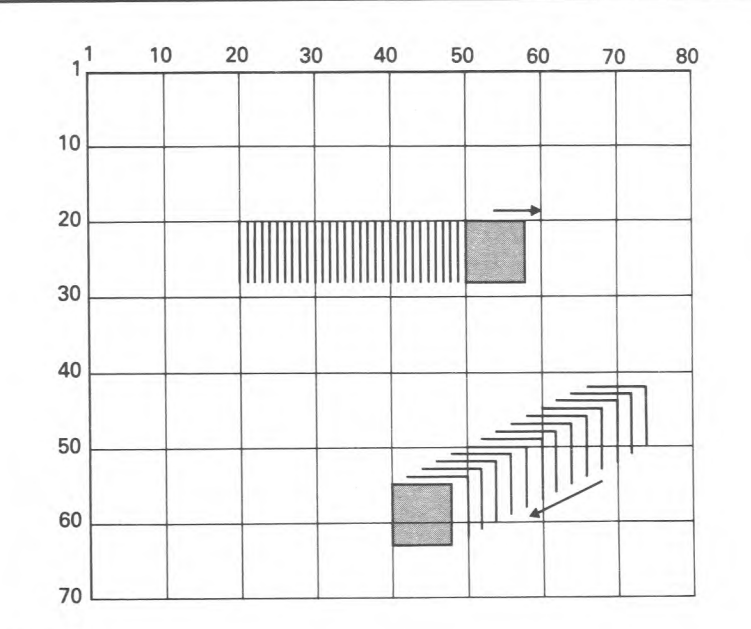

#### **Figure 43**

That line makes sprite  $#1$  take on the shape of character 96, colours it white(16), sets it down at 20,20, and gives it a velocity of 0 rows and 60 columns. This means it moves across the screen to the right. When it reaches the edge it is whipped round to the other side automatically. Compare this with the number of lines needed to get the same effect using only TI BASIC.

Sprites can be magnified. A normal (single character) sprite can be blown up so that it occupies 4 spaces. (figure 44)

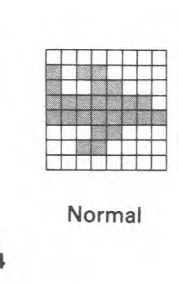

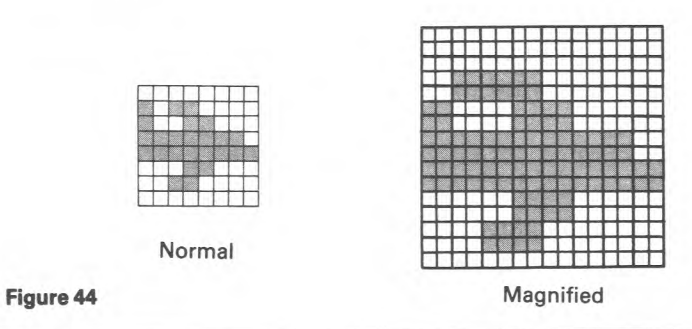

Larger sprites can be created by defining a block of four character squares. These can be further enlarged so that they occupy 16 squares. (Figure 45)

4-character SPRITE (Super-Grimble)

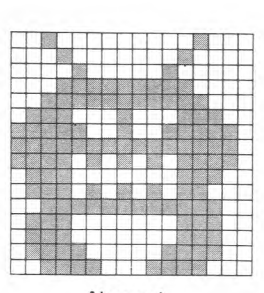

Normai

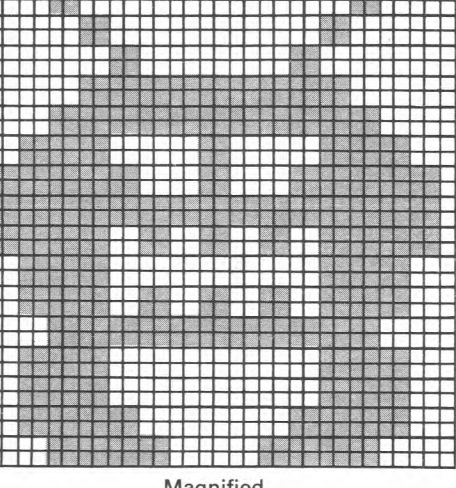

#### **Magnified**

#### **Figure 45**

The SPRITE range of subprograms will not take your games up to arcade speeds — only machine code programming can achieve that — but they will allow you fast, smooth action, and make programming easier.

TIEXTENDED BASIC has many other useful features that make for more efficient programming. It is essential if you wish to use the SPEECH SYNTHESISER — which makes the 99 talk! — or if you want to get into Assembly Language programming.

The extra commands and statements of EXTENDED BASIC include ACCEPT AT, which works as an 'Input Anywhere' routine, and DISPLAY AT which allows for printing anywhere. A set of subprograms (ON BREAK, ON WARNING, ON ERROR) cope with these keyboard entries

**that can cause program crashes inTIBASIC. Finally, EXTENDED BASIC allows the use of multi-statement lines.** 

**IF A\$= B\$ THEN PRINT "WELL DONE": GOSUB 5000 : GOTO350 ELSE PRINT"WRONG": GOSUB 4000: GOTO370** 

**A line like this is possible — not very elegant, but possible. Multi-statement lines can make life much easier than having to jump to separate little routines.**